# **GEP Annotation Report for** *D. biarmipes* **contig34 Erick LeBrun**

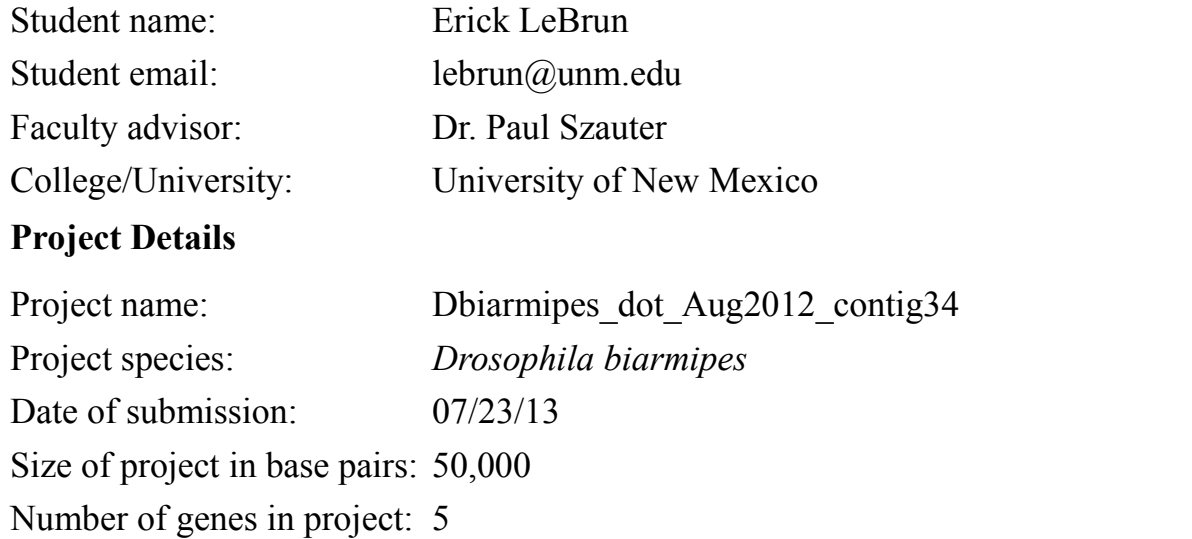

Does this report cover all genes and all isoforms or is it a partial report? *All five genes are covered and all isoforms are covered by this report. Genes are Pur-alpha, CG1970, Ephrin, CG1909, and onecut.*

The region of the project covered by this report: from base  $1$  to base  $50,000$ 

# **Gene report form**

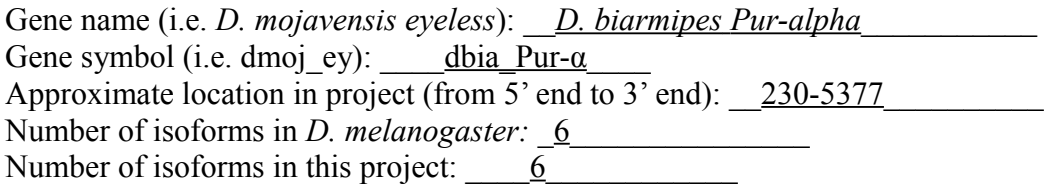

### **Complete the following table for all the isoforms in this project:**

*If you are annotating untranslated regions then all isoforms are unique (by definition)*

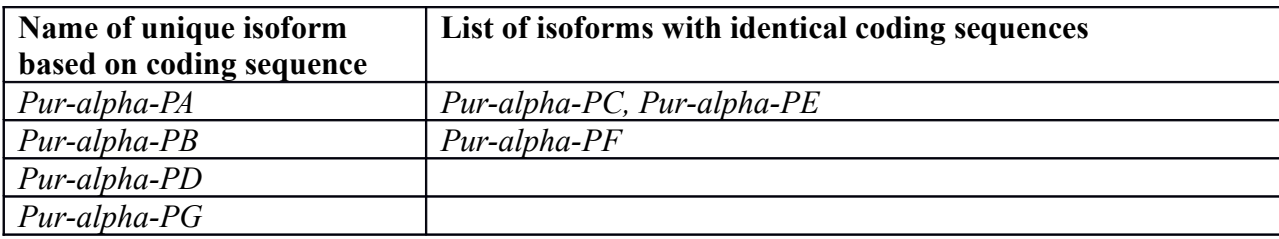

## **Isoform report form**

*Complete this report form for each unique isoform listed in the table above (copy and paste to create as many copies of this Isoform Report Form as needed):*

Gene-isoform name (i.e. dmoj ey-PA): dbia *Pur-α-PA* Names of the isoforms with identical coding sequences as this isoform \_\_\_ dbia *Pur-α-PC,* dbia*Pur-α-PE*\_\_\_\_\_\_\_\_\_\_\_\_\_ Is the 5' end of this isoform missing from the end of project:  $\frac{NQ}{NQ}$ If so, how many exons are missing from the  $5'$  end: NA Is the 3' end of this isoform missing from the end of the project:  $\overline{N_0}$ If so, how many exons are missing from the  $3'$  end:  $NA$ 

#### **1. Gene Model Checker checklist**

Enter the coordinates of your final gene model for this isoform into the Gene Model Checker and **paste a screenshot of the checklist results below:**

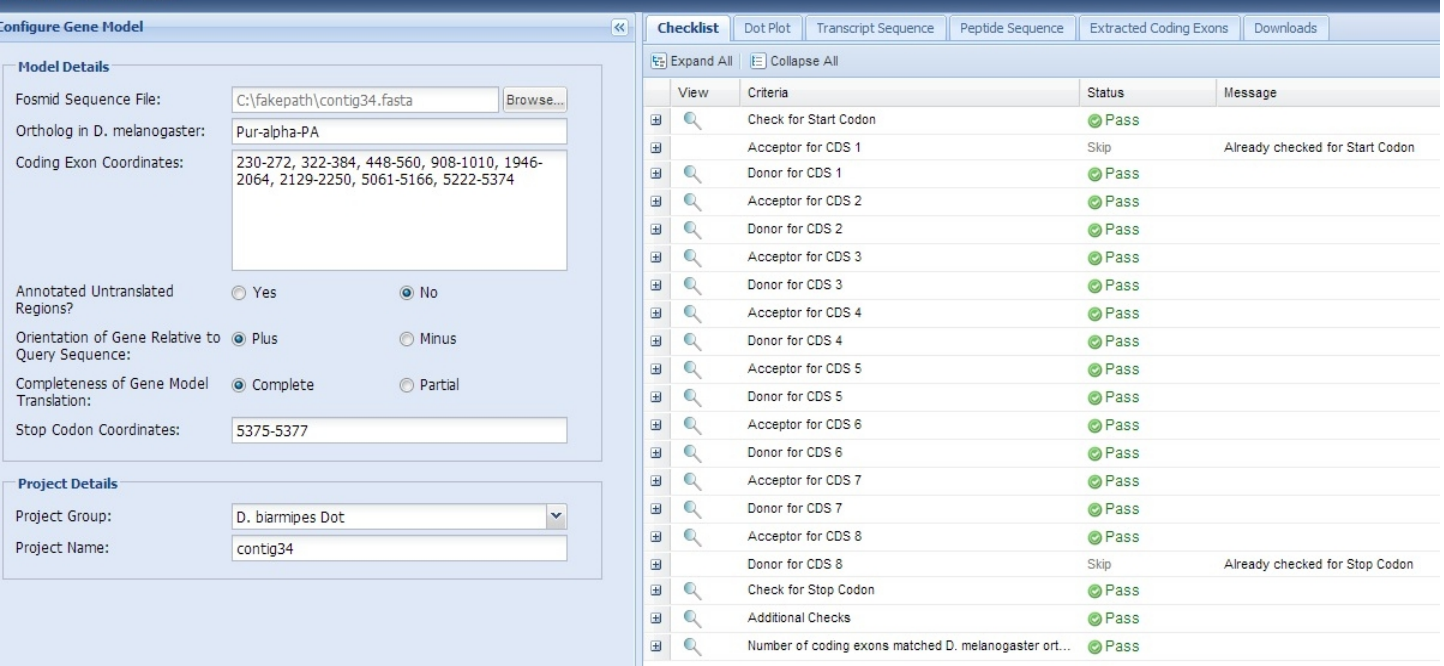

Using the custom track feature from the Gene Model Checker, capture a screenshot of your gene model shown on the Genome

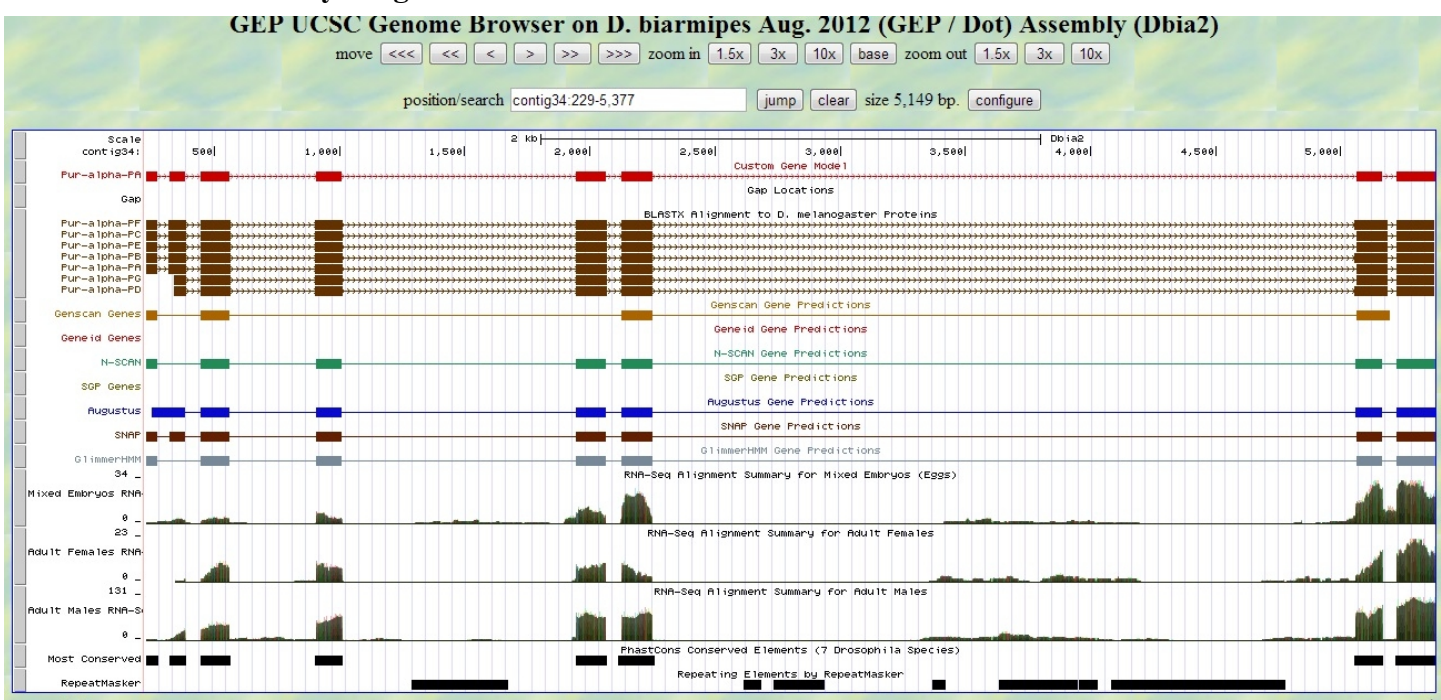

#### **Paste the screenshot of your gene model as shown on the Genome Browser below:**

#### **3. Alignment between the submitted model and the** *D. melanogaster ortholog*

Show an alignment between the protein sequence for your gene model and the protein sequence from the putative *D. melanogaster* ortholog. You can use the protein alignment generated by the Gene Model Checker or you can generate a new alignment using BLAST 2 Sequences (*bl2seq*).

**Copy and paste the alignment below:**

# Alignment of Pur-alpha-PA vs. Submitted Seq

#### View plain text version

Identity: 268/274 (97.8%), Similarity: 272/274 (99.3%), Gaps: 0/274 (0.0%)

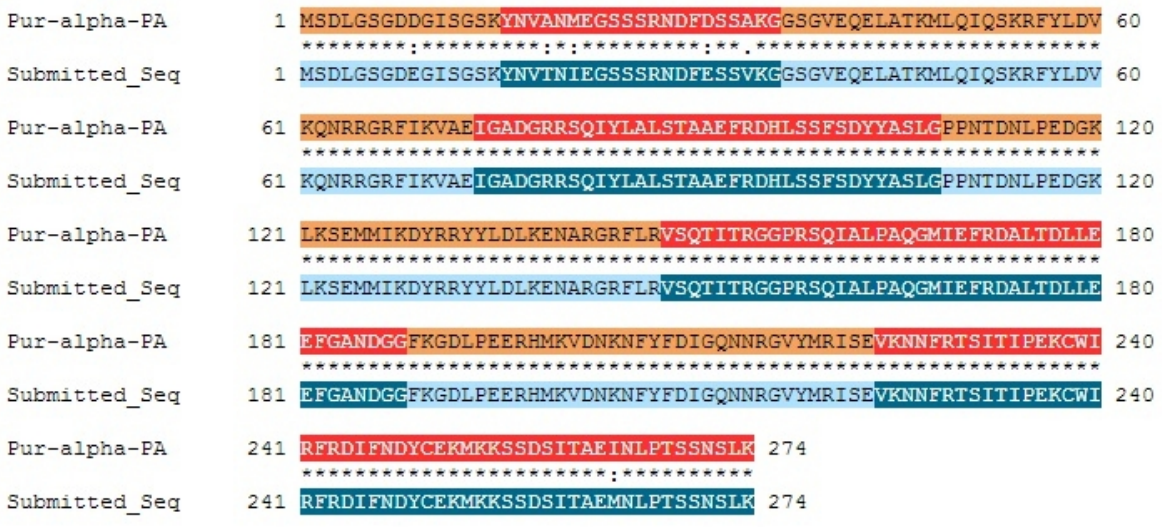

**Paste a copy of the dot plot** of your submitted model against the putative *D. melanogaster* ortholog (generated by the Gene Model Checker).

**Provide an explanation for any anomalies** on the dot plot (e.g. large gaps, regions with no sequence similarity).

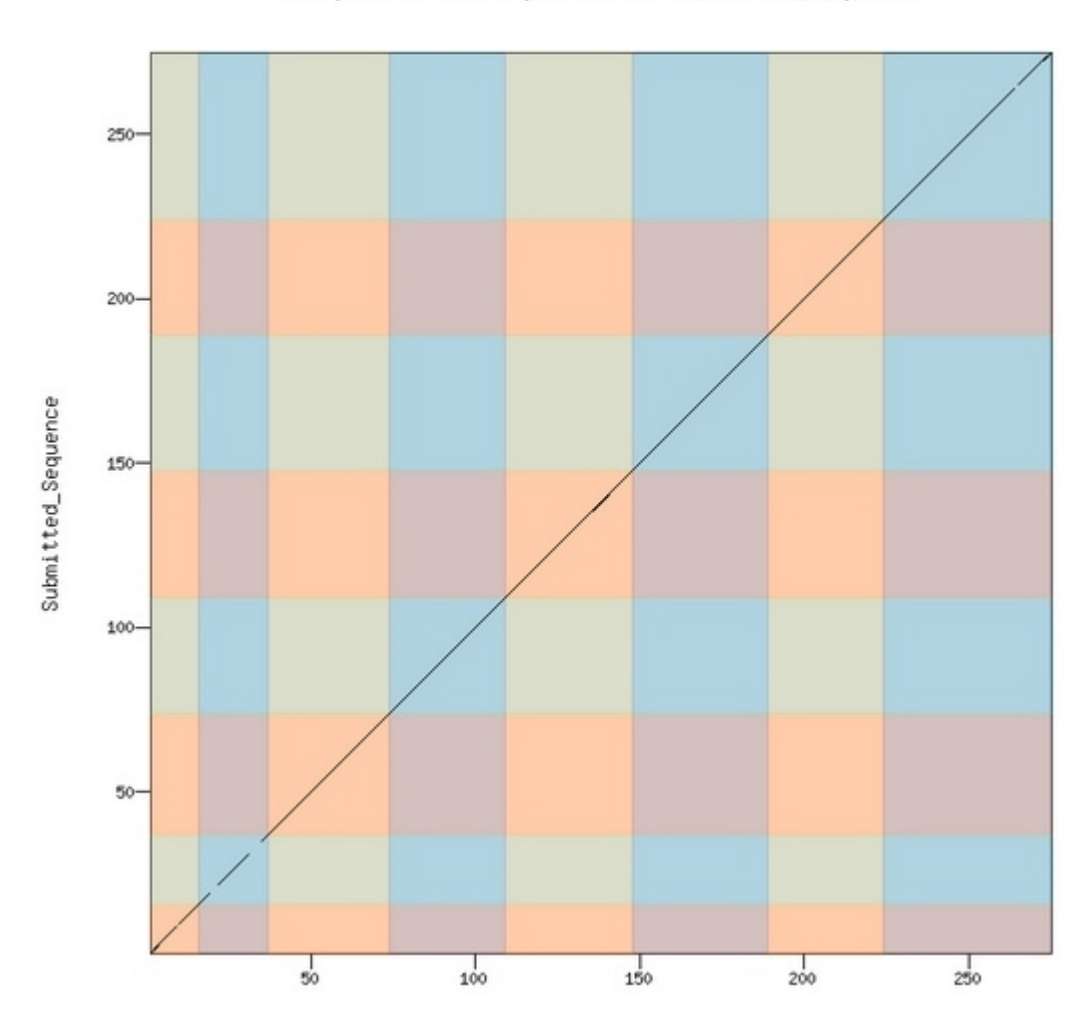

Dot plot of Pur-alpha-PA vs. Submitted\_Sequence

## **Isoform report form**

### *Complete this report form for each unique isoform listed in the table above (copy and paste to create as many copies of this Isoform Report Form as needed):*

Gene-isoform name (i.e. dmoj\_ey-PA): dbia\_*Pur-α-PB\_* Names of the isoforms with identical coding sequences as this isoform dbia *Pur-α-PF* Is the 5' end of this isoform missing from the end of project:  $\frac{NQ}{NQ}$ If so, how many exons are missing from the  $5'$  end: NA Is the 3' end of this isoform missing from the end of the project:  $\overline{N_0}$ If so, how many exons are missing from the  $3'$  end:  $\overline{NA}$ 

#### **1. Gene Model Checker checklist**

Enter the coordinates of your final gene model for this isoform into the Gene Model Checker and **paste a screenshot of the checklist results below:**

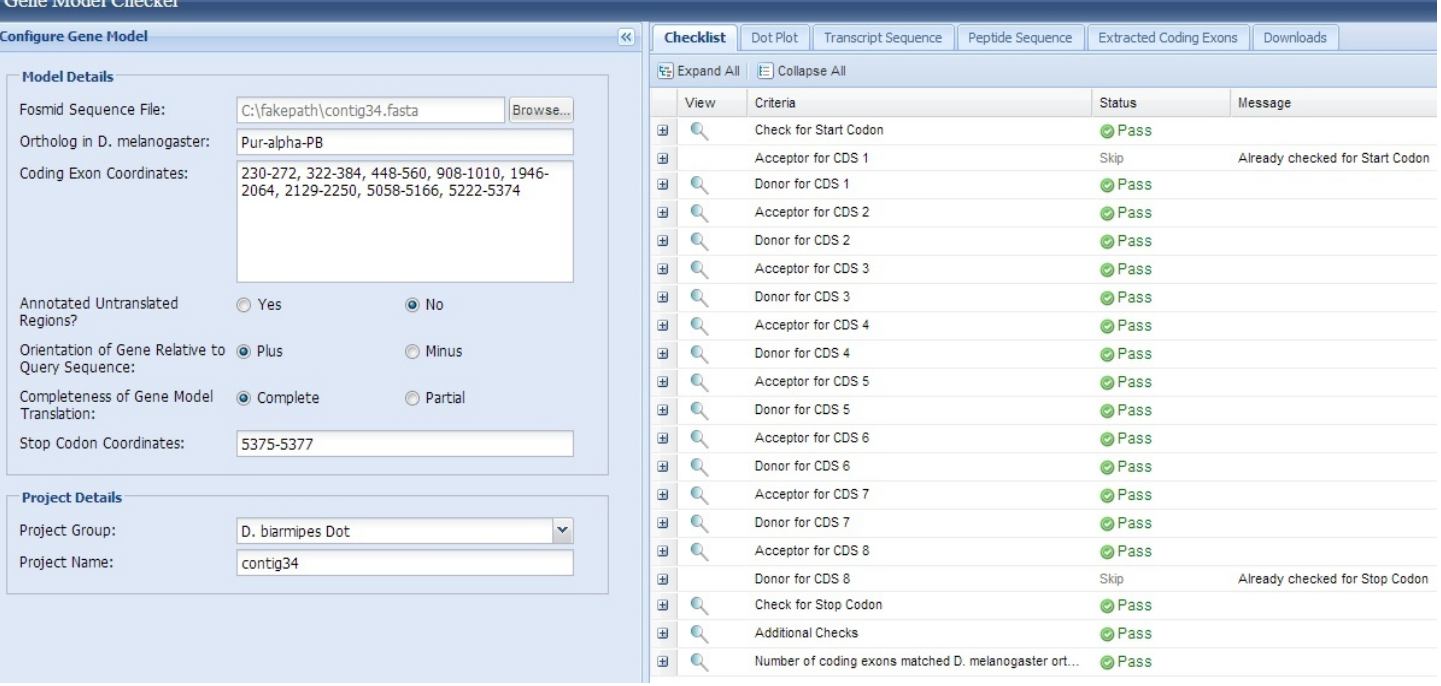

Using the custom track feature from the Gene Model Checker, capture a screenshot of your gene model shown on the Genome

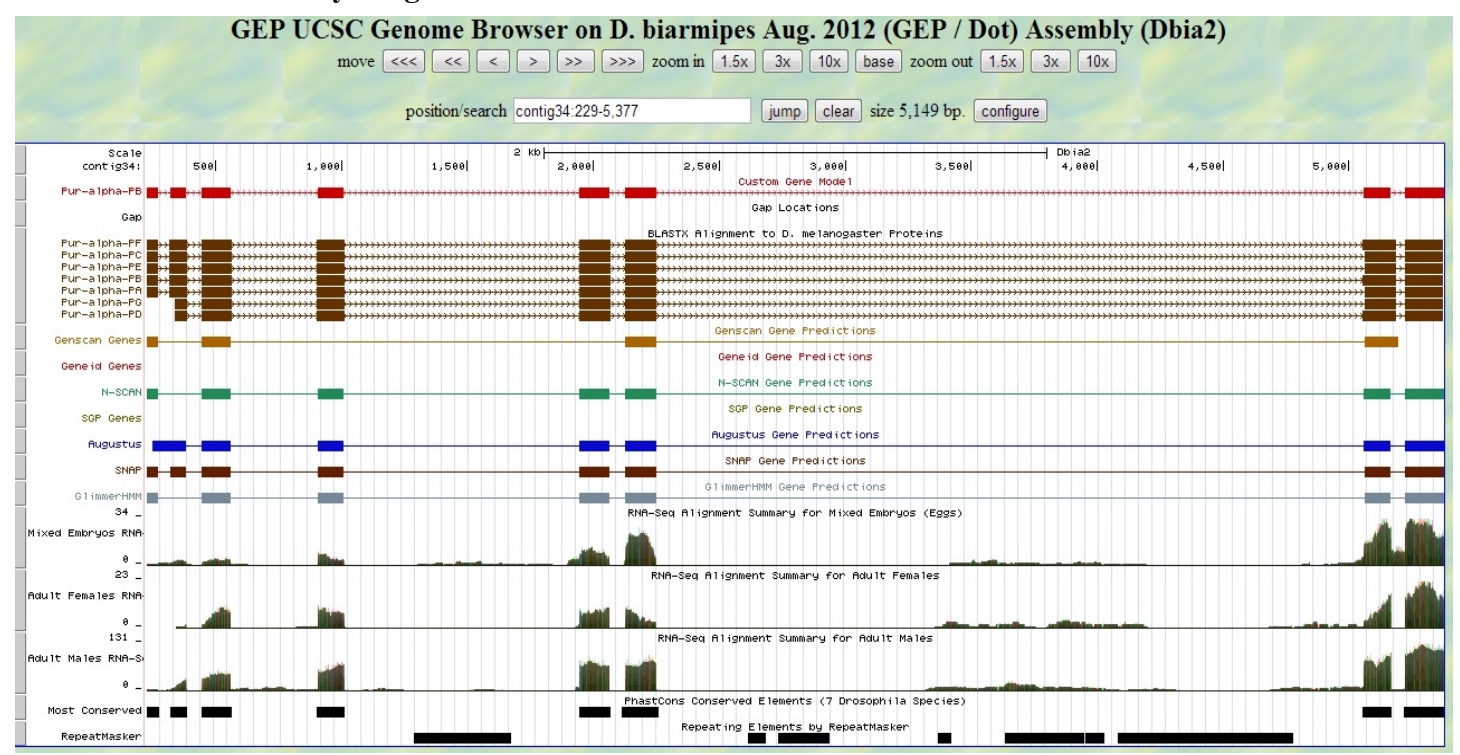

#### **Paste the screenshot of your gene model as shown on the Genome Browser below:**

**3. Alignment between the submitted model and the** *D. melanogaster ortholog*

**Copy and paste the alignment below:**

# Alignment of Pur-alpha-PB vs. Submitted Seq

View plain text version

Identity: 269/275 (97.8%), Similarity: 273/275 (99.3%), Gaps: 0/275 (0.0%)

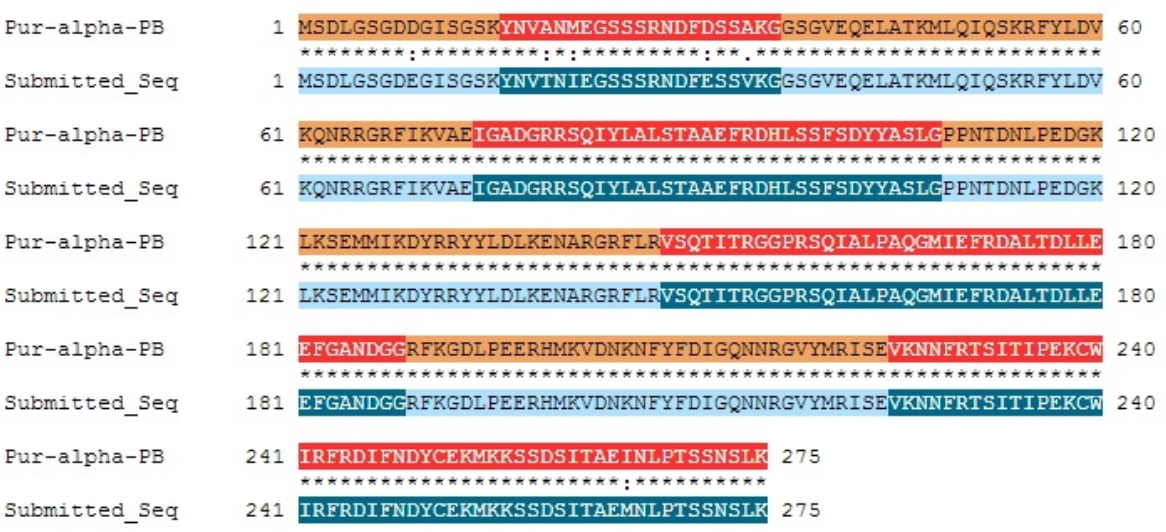

**Paste a copy of the dot plot** of your submitted model against the putative *D. melanogaster* ortholog (generated by the Gene Model Checker).

**Provide an explanation for any anomalies** on the dot plot (e.g. large gaps, regions with no sequence similarity).

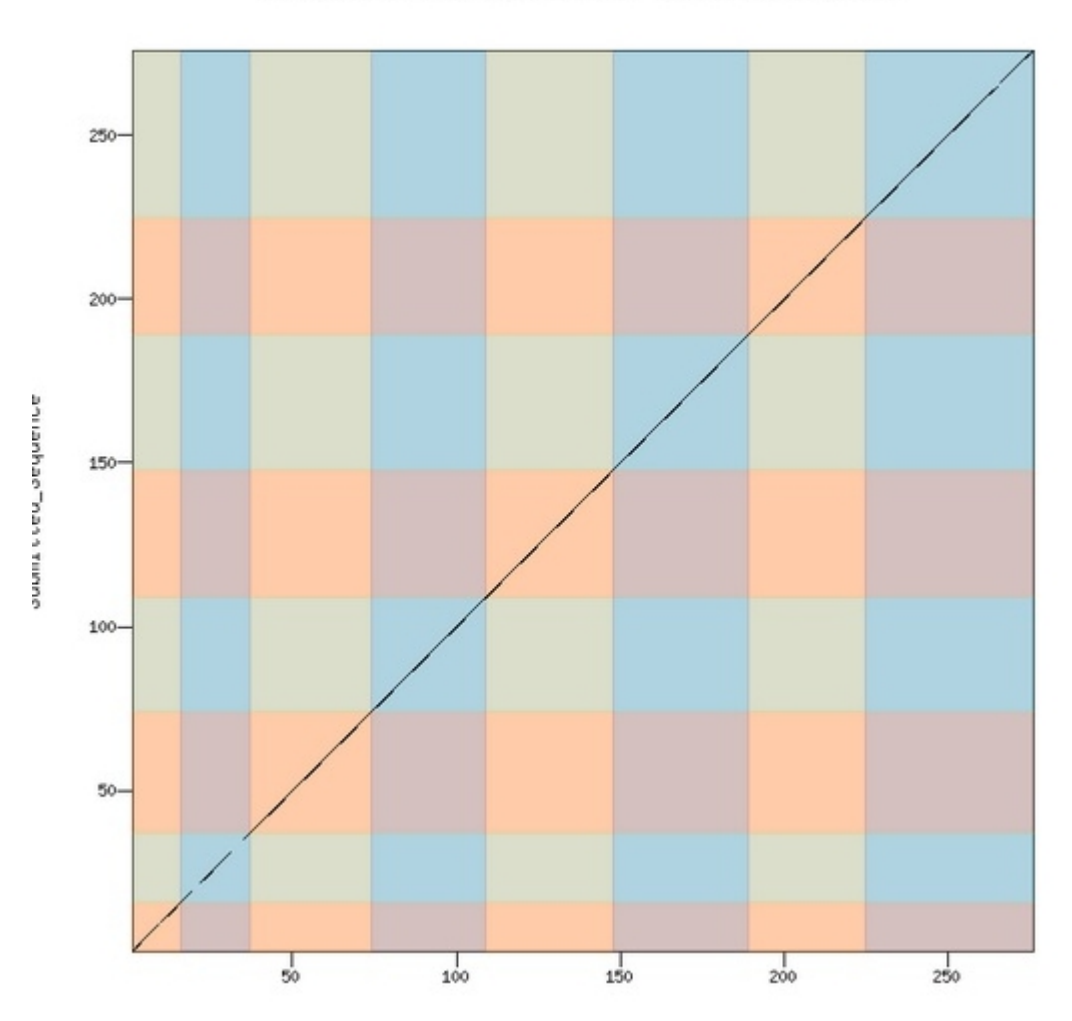

Dot plot of Pur-alpha-PB vs. Submitted\_Sequence

## **Isoform report form**

### *Complete this report form for each unique isoform listed in the table above (copy and paste to create as many copies of this Isoform Report Form as needed):*

Gene-isoform name (i.e. dmoj\_ey-PA): dbia\_*Pur-α-PD\_* Names of the isoforms with identical coding sequences as this isoform  $NA$ Is the 5' end of this isoform missing from the end of project:  $\overline{N_Q}$ If so, how many exons are missing from the  $5'$  end: NA Is the 3' end of this isoform missing from the end of the project:  $\overline{N_0}$ If so, how many exons are missing from the  $3'$  end:  $\underline{NA}$ 

#### **1. Gene Model Checker checklist**

Enter the coordinates of your final gene model for this isoform into the Gene Model Checker and **paste a screenshot of the checklist results below:**

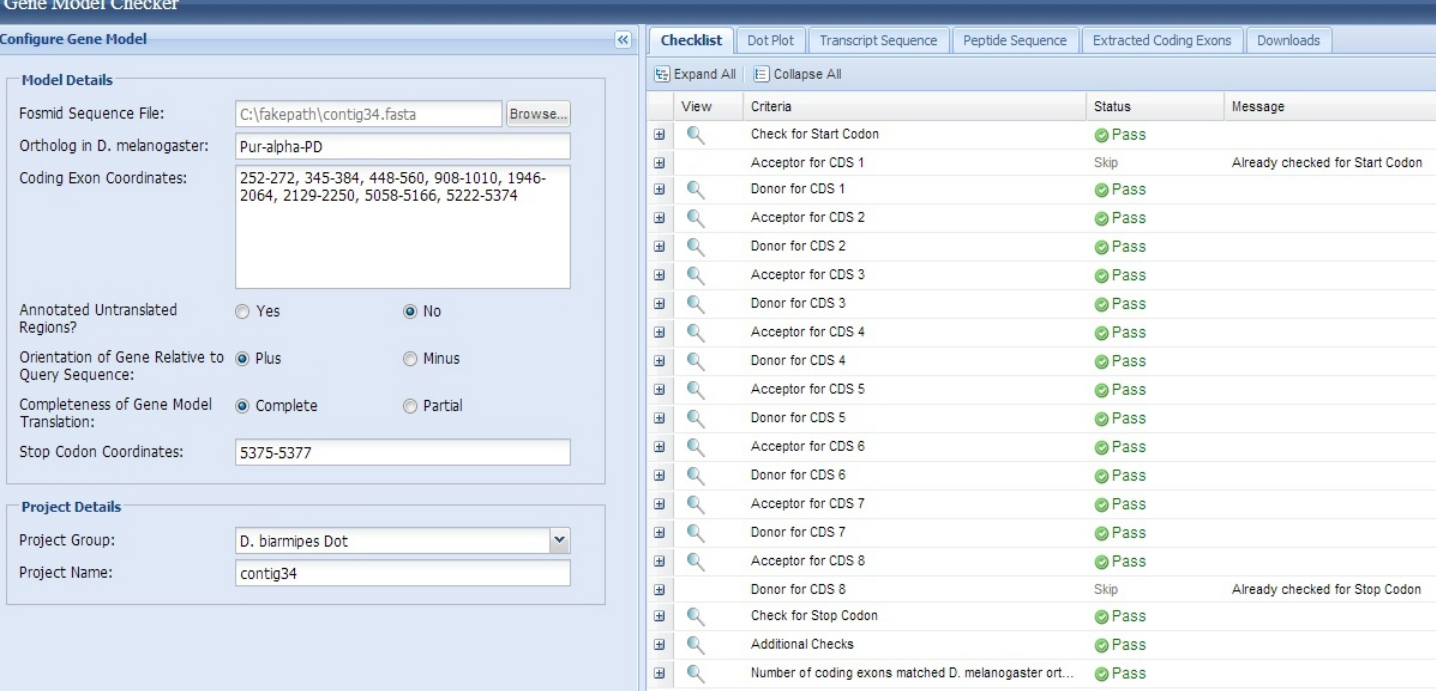

Using the custom track feature from the Gene Model Checker, capture a screenshot of your gene model shown on the Genome

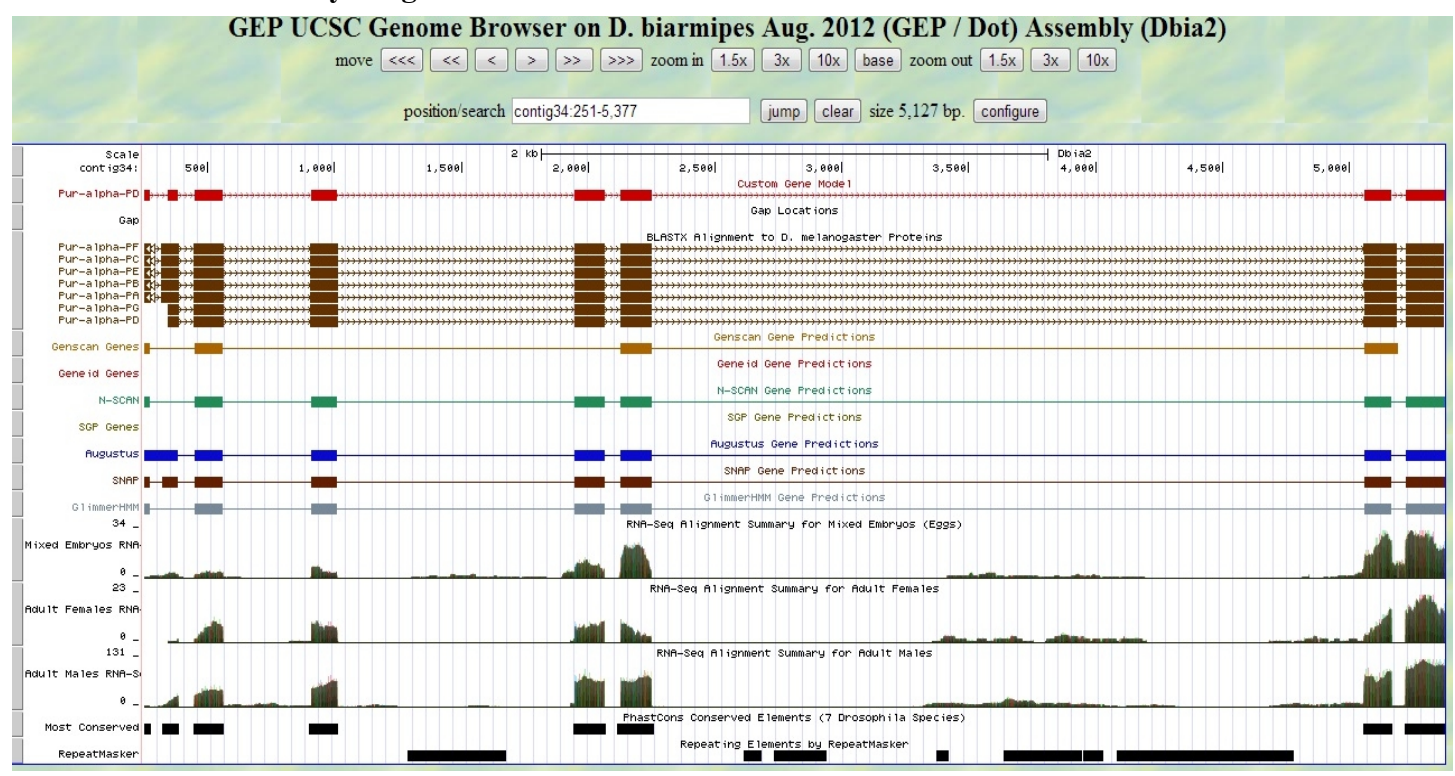

#### **Paste the screenshot of your gene model as shown on the Genome Browser below:**

**3. Alignment between the submitted model and the** *D. melanogaster ortholog* **Copy and paste the alignment below:**

# **Alignment of Pur-alpha-PD vs. Submitted Seq**

#### View plain text version

Identity: 256/260 (98.5%), Similarity: 258/260 (99.2%), Gaps: 0/260 (0.0%)

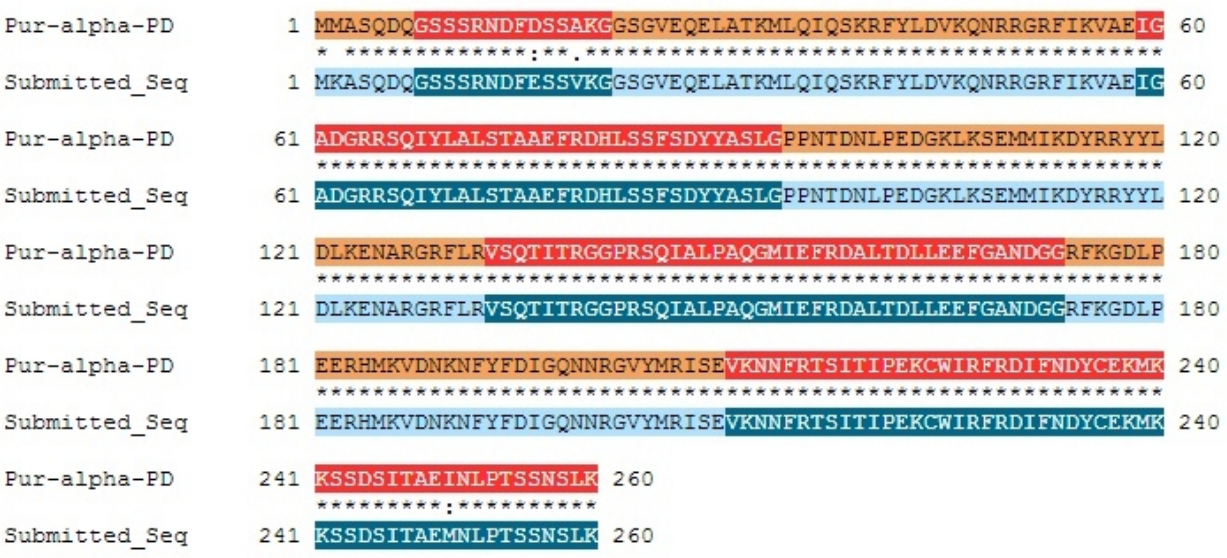

**Paste a copy of the dot plot** of your submitted model against the putative *D. melanogaster* ortholog (generated by the Gene Model Checker).

**Provide an explanation for any anomalies** on the dot plot (e.g. large gaps, regions with no sequence similarity).

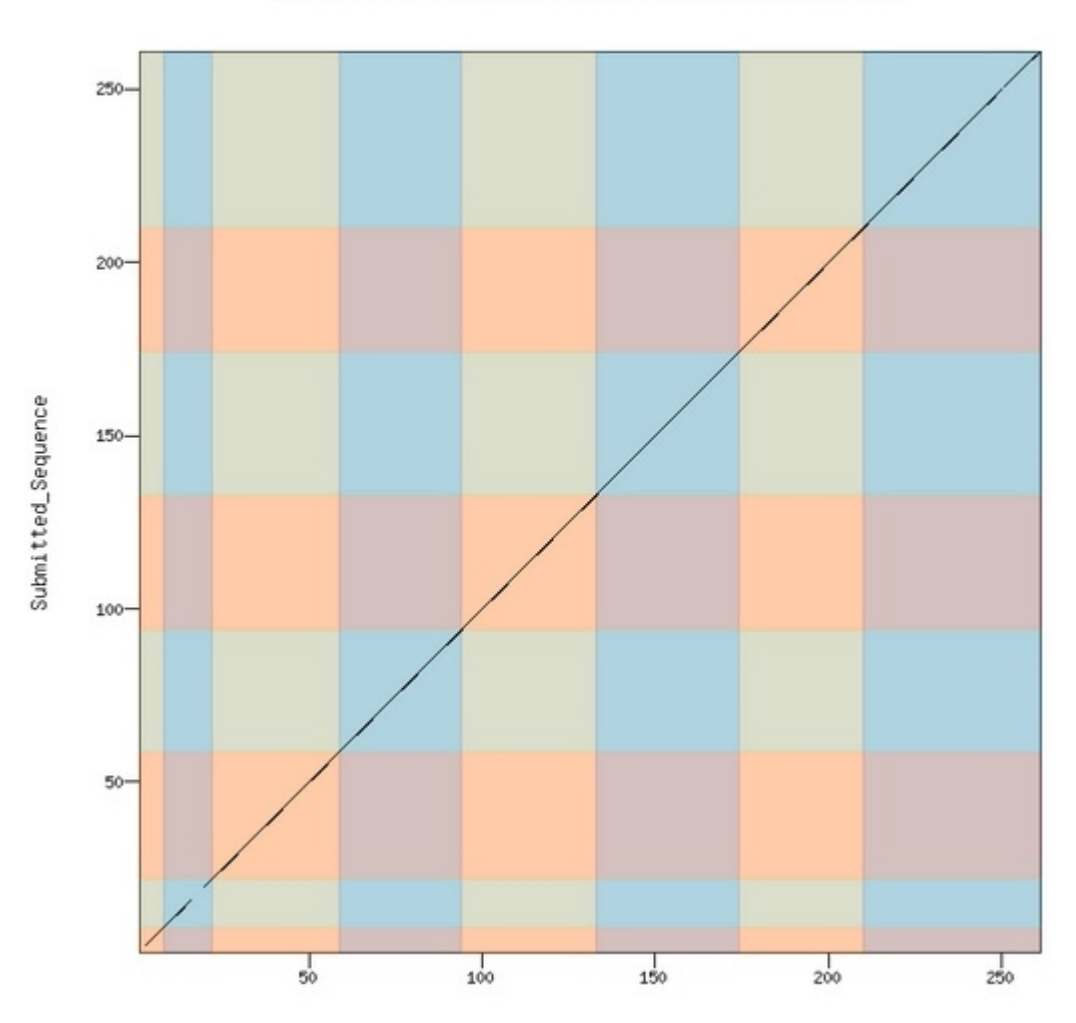

Dot plot of Pur-alpha-PD vs. Submitted\_Sequence

## **Isoform report form**

*Complete this report form for each unique isoform listed in the table above (copy and paste to create as many copies of this Isoform Report Form as needed):*

Gene-isoform name (i.e. dmoj\_ey-PA): dbia\_*Pur-α-PG\_* Names of the isoforms with identical coding sequences as this isoform  $NA$ Is the 5' end of this isoform missing from the end of project:  $\underline{N\omega}$ If so, how many exons are missing from the  $5'$  end: NA Is the 3' end of this isoform missing from the end of the project:  $\overline{N_Q}$ If so, how many exons are missing from the  $3'$  end:  $NA$ 

#### **1. Gene Model Checker checklist**

Enter the coordinates of your final gene model for this isoform into the Gene Model Checker and **paste a screenshot of the checklist results below:**<br>Gene Model Checker

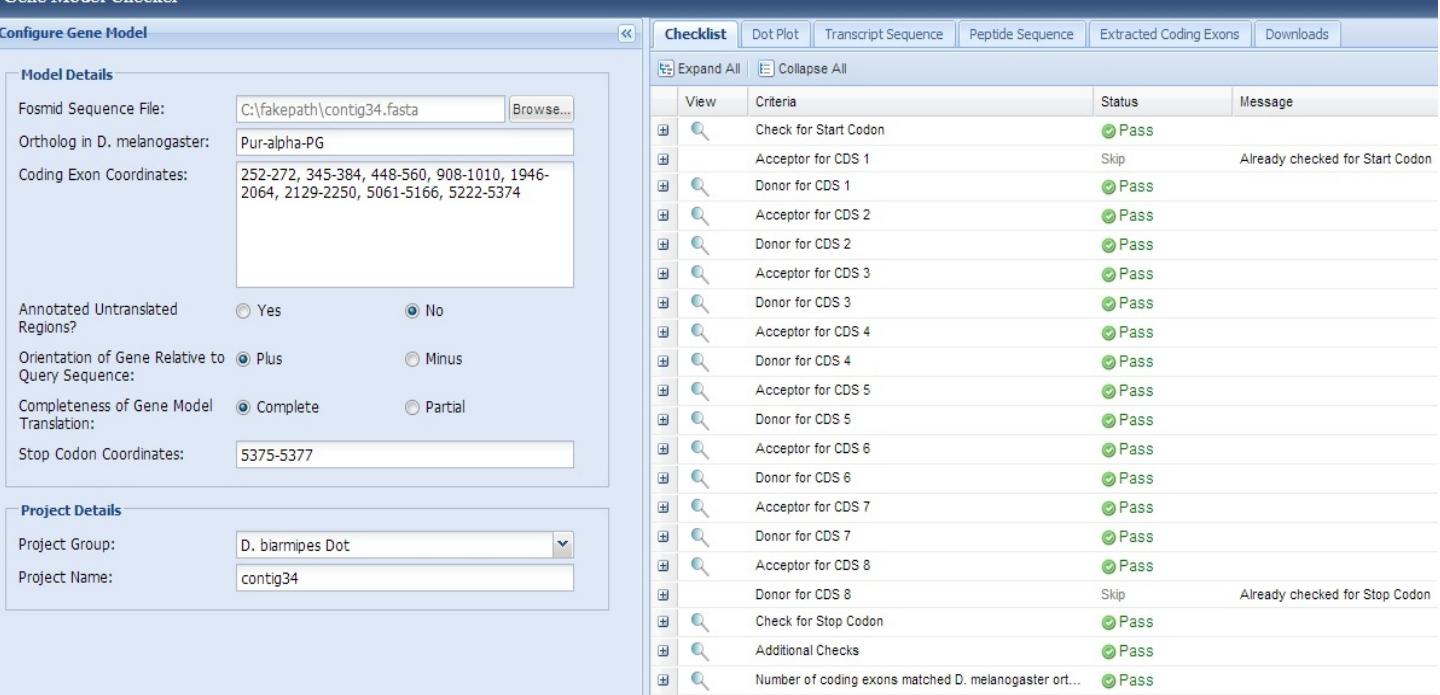

Using the custom track feature from the Gene Model Checker, capture a screenshot of your gene model shown on the Genome

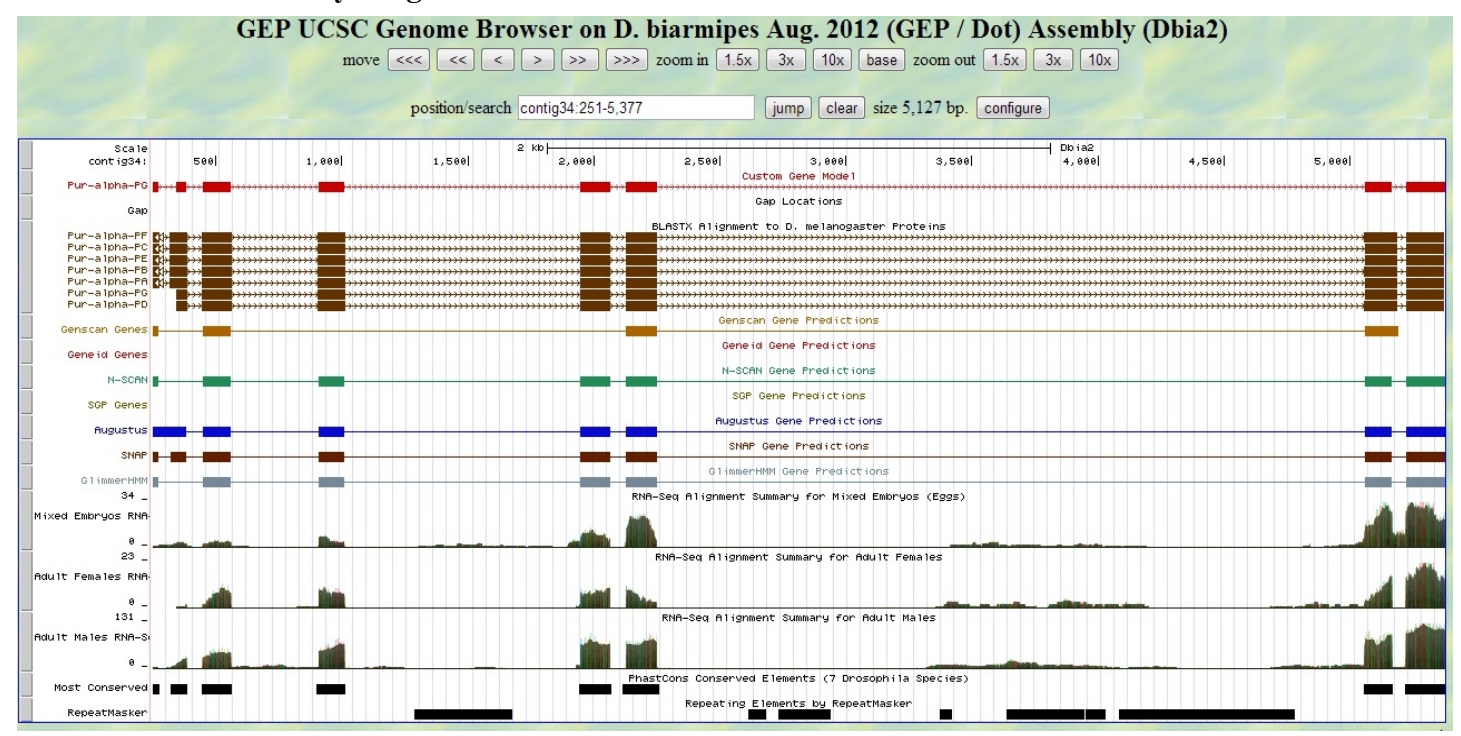

#### **Paste the screenshot of your gene model as shown on the Genome Browser below:**

**3. Alignment between the submitted model and the** *D. melanogaster ortholog*

**Copy and paste the alignment below:**

# **Alignment of Pur-alpha-PG vs. Submitted Seq**

#### View plain text version

Identity: 255/259 (98.5%), Similarity: 257/259 (99.2%), Gaps: 0/259 (0.0%)

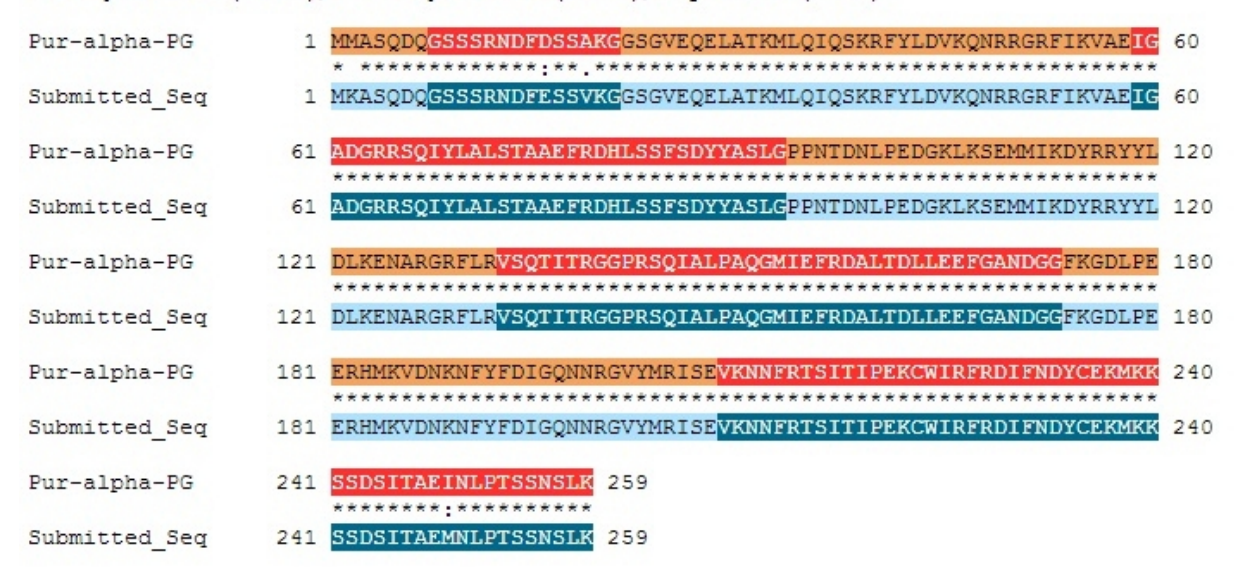

**Paste a copy of the dot plot** of your submitted model against the putative *D. melanogaster* ortholog (generated by the Gene Model Checker).

**Provide an explanation for any anomalies** on the dot plot (e.g. large gaps, regions with no sequence similarity).

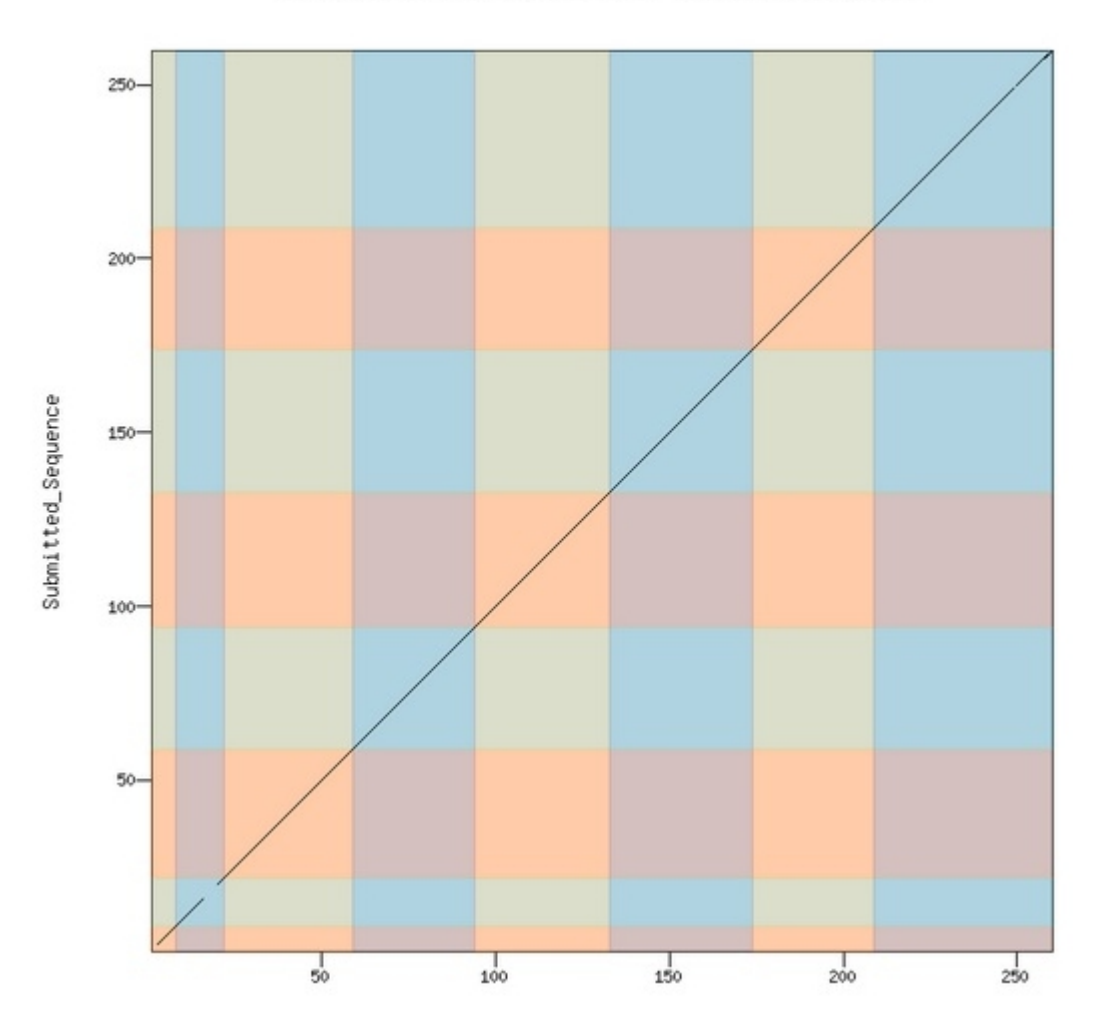

Dot plot of Pur-alpha-PG vs. Submitted\_Sequence

# **Gene report form**

Gene name (i.e. *D. mojavensis eyeless*): *D. biarmipes CG1970* Gene symbol (i.e. dmoj\_ey): \_\_\_\_\_dbia\_CG1970 Approximate location in project (from  $\overline{5}$ ' end to  $\overline{3}$ ' end):  $\overline{12260-8439}$ Number of isoforms in *D. melanogaster*: 2 Number of isoforms in this project:  $\frac{2}{2}$ 

#### **Complete the following table for all the isoforms in this project:**

*If you are annotating untranslated regions then all isoforms are unique (by definition)*

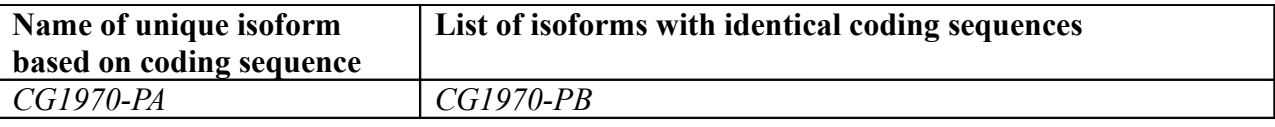

## **Isoform report form**

*Complete this report form for each unique isoform listed in the table above (copy and paste to create as many copies of this Isoform Report Form as needed):*

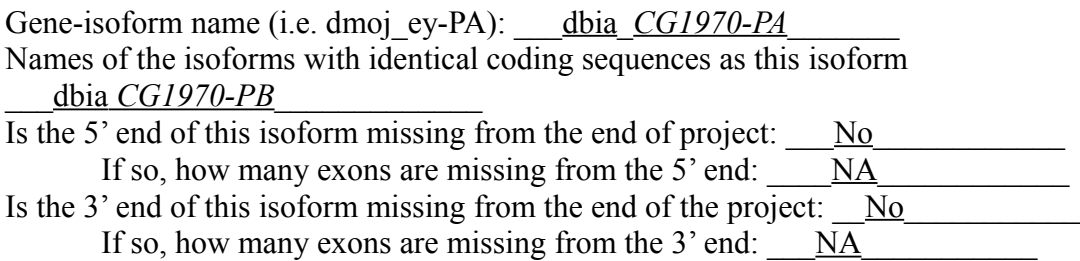

### **1. Gene Model Checker checklist**

Enter the coordinates of your final gene model for this isoform into the Gene Model Checker and **paste a screenshot of the checklist results below:**

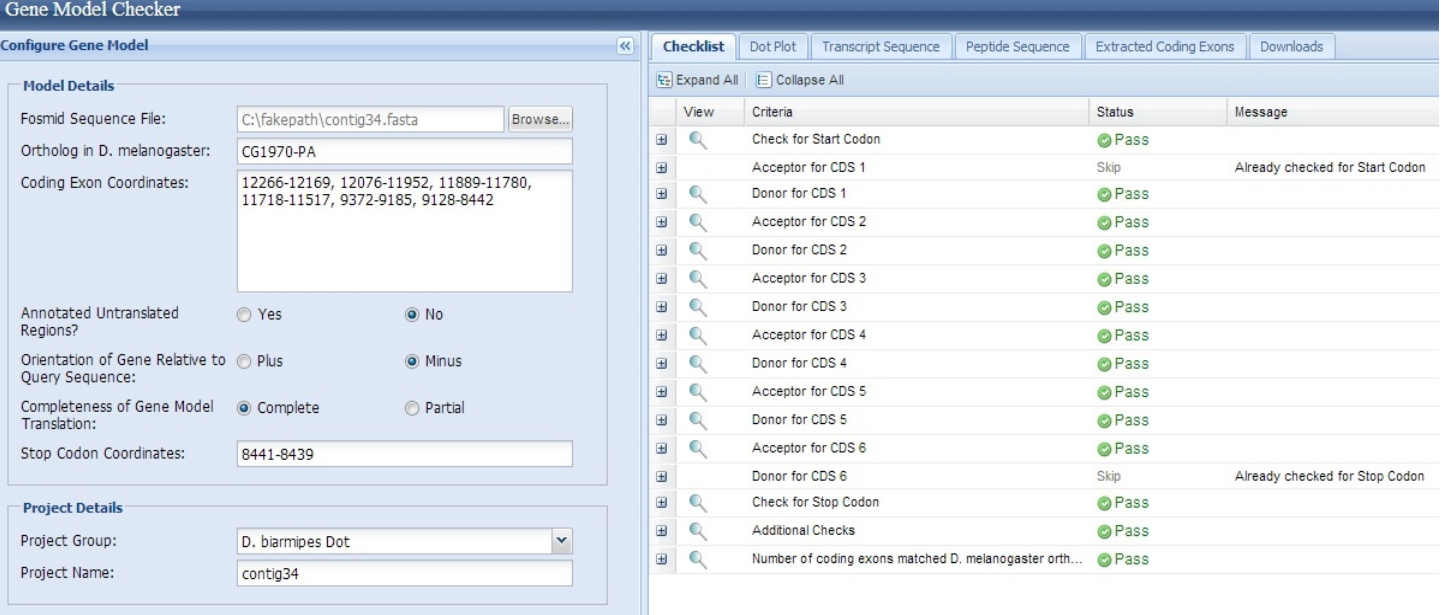

Using the custom track feature from the Gene Model Checker, capture a screenshot of your gene model shown on the Genome

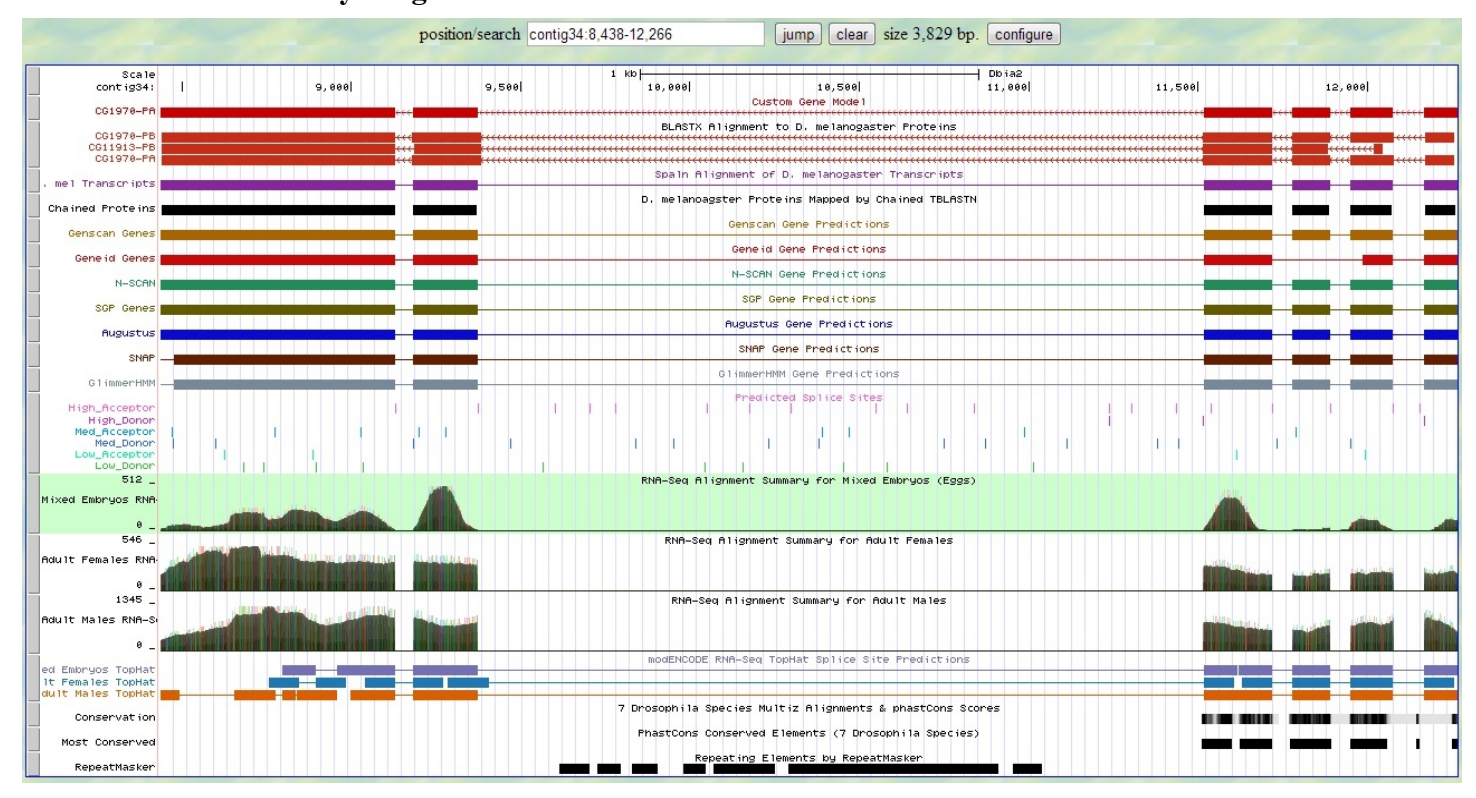

#### **Paste the screenshot of your gene model as shown on the Genome Browser below:**

Show an alignment between the protein sequence for your gene model and the protein sequence from the putative *D. melanogaster* ortholog. You can use the protein alignment generated by the Gene Model Checker or you can generate a new alignment using BLAST 2 Sequences (*bl2seq*).

**Copy and paste the alignment below:**

# Alignment of CG1970-PA vs. Submitted\_Seq

#### View plain text version

Identity: 450/470 (95.7%), Similarity: 460/470 (97.9%), Gaps: 2/470 (0.4%)

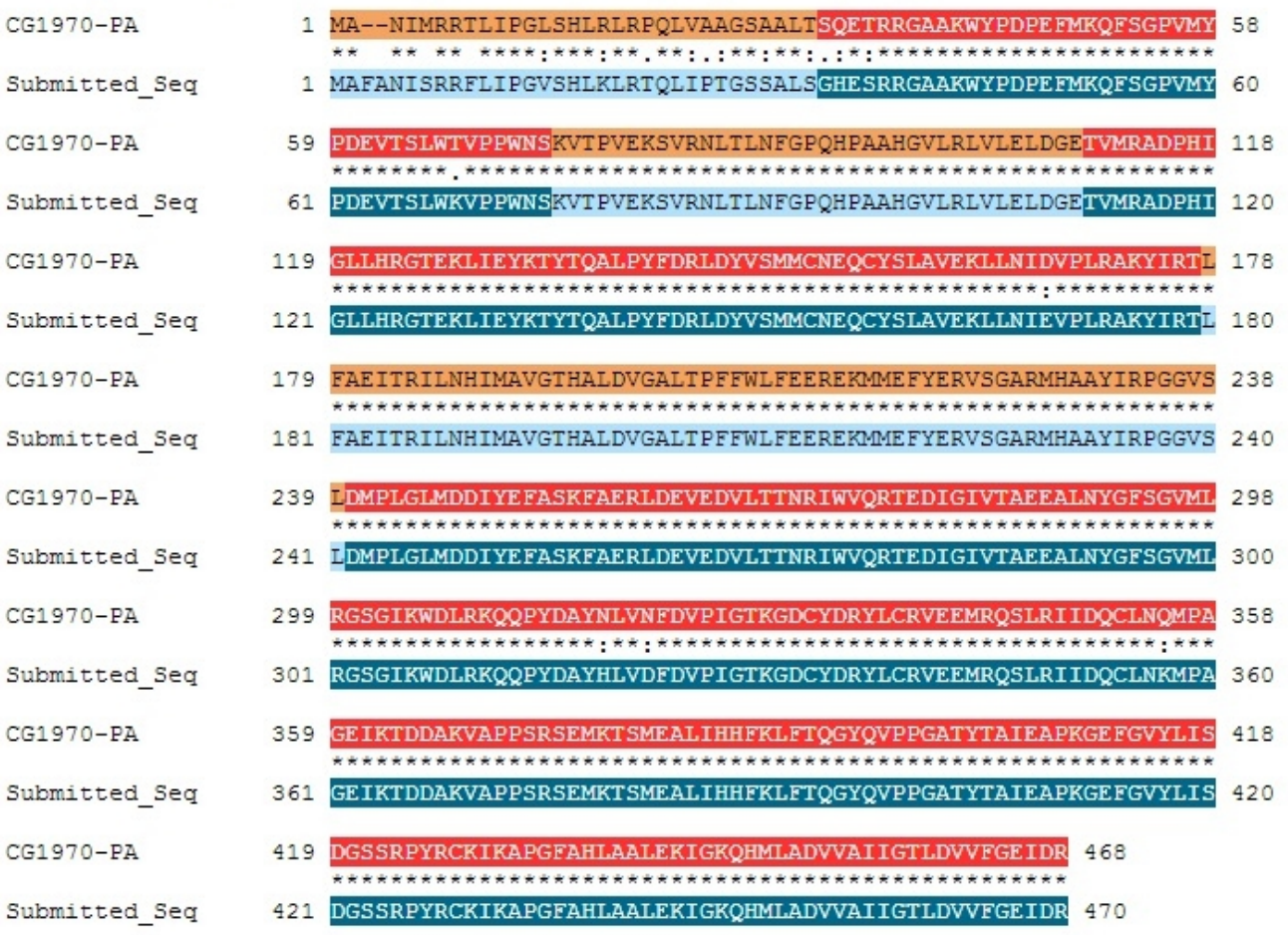

**Paste a copy of the dot plot** of your submitted model against the putative *D. melanogaster* ortholog (generated by the Gene Model Checker).

**Provide an explanation for any anomalies** on the dot plot (e.g. large gaps, regions with no sequence similarity).

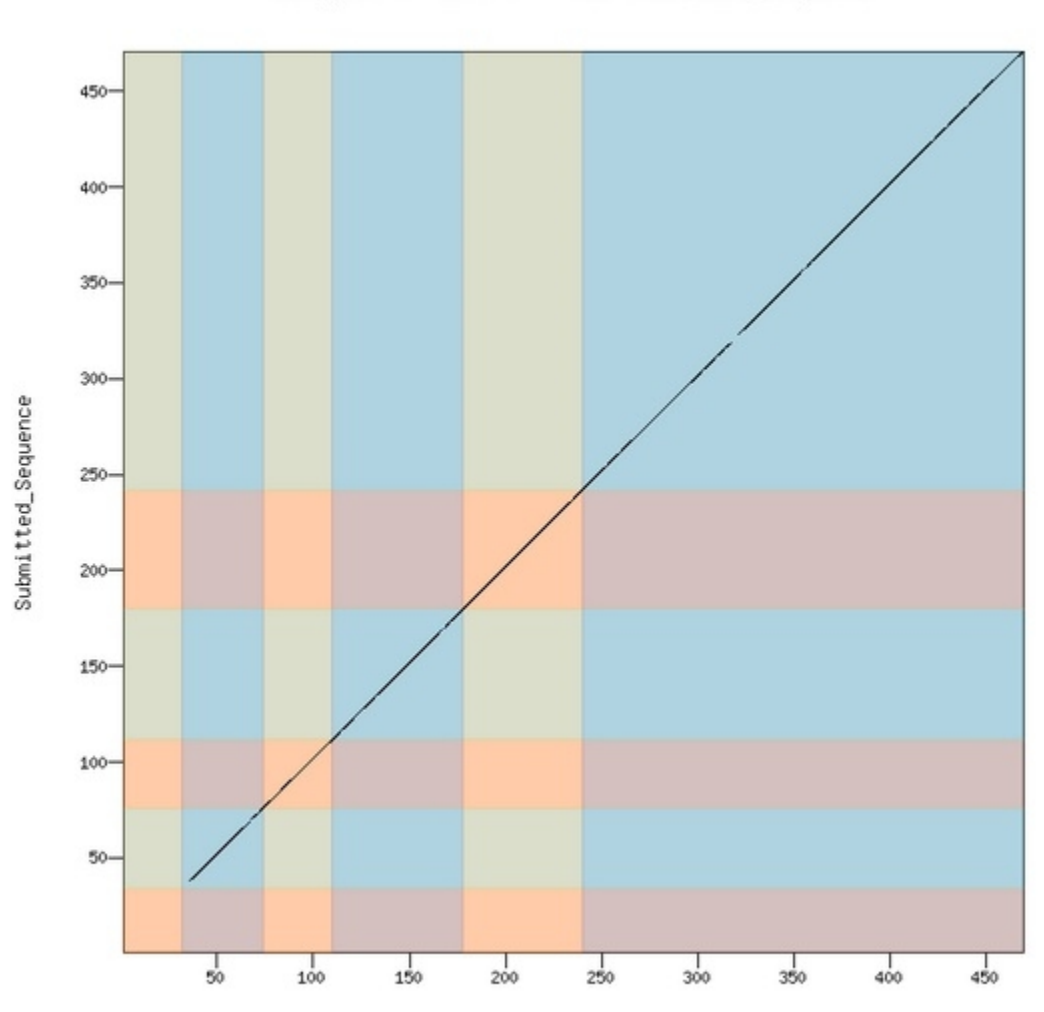

Dot plot of CG1970-PA vs. Submitted\_Sequence

CG1970-PA

# **Gene report form**

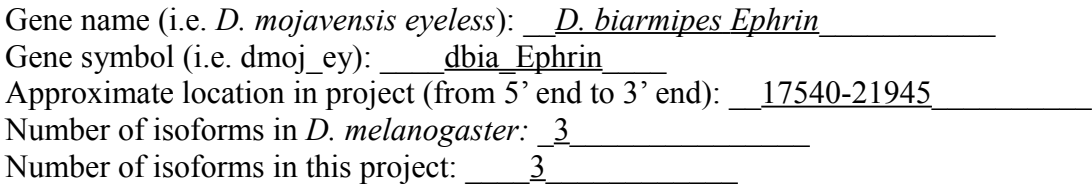

#### **Complete the following table for all the isoforms in this project:**

*If you are annotating untranslated regions then all isoforms are unique (by definition)*

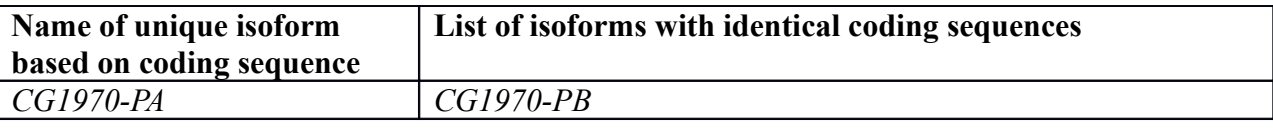

## **Isoform report form**

*Complete this report form for each unique isoform listed in the table above (copy and paste to create as many copies of this Isoform Report Form as needed):*

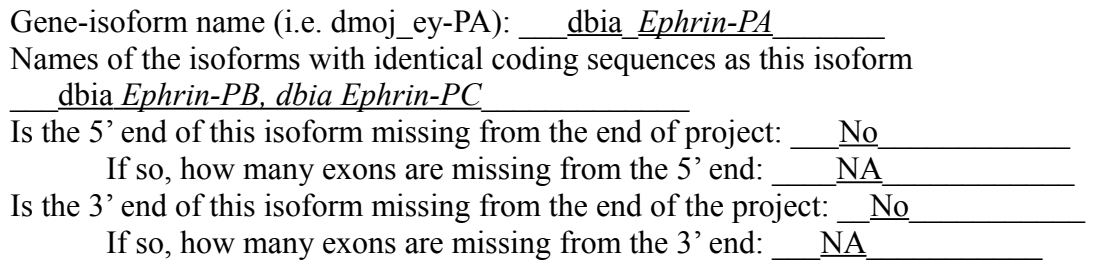

### **1. Gene Model Checker checklist**

Enter the coordinates of your final gene model for this isoform into the Gene Model Checker and **paste a screenshot of the checklist results below:**

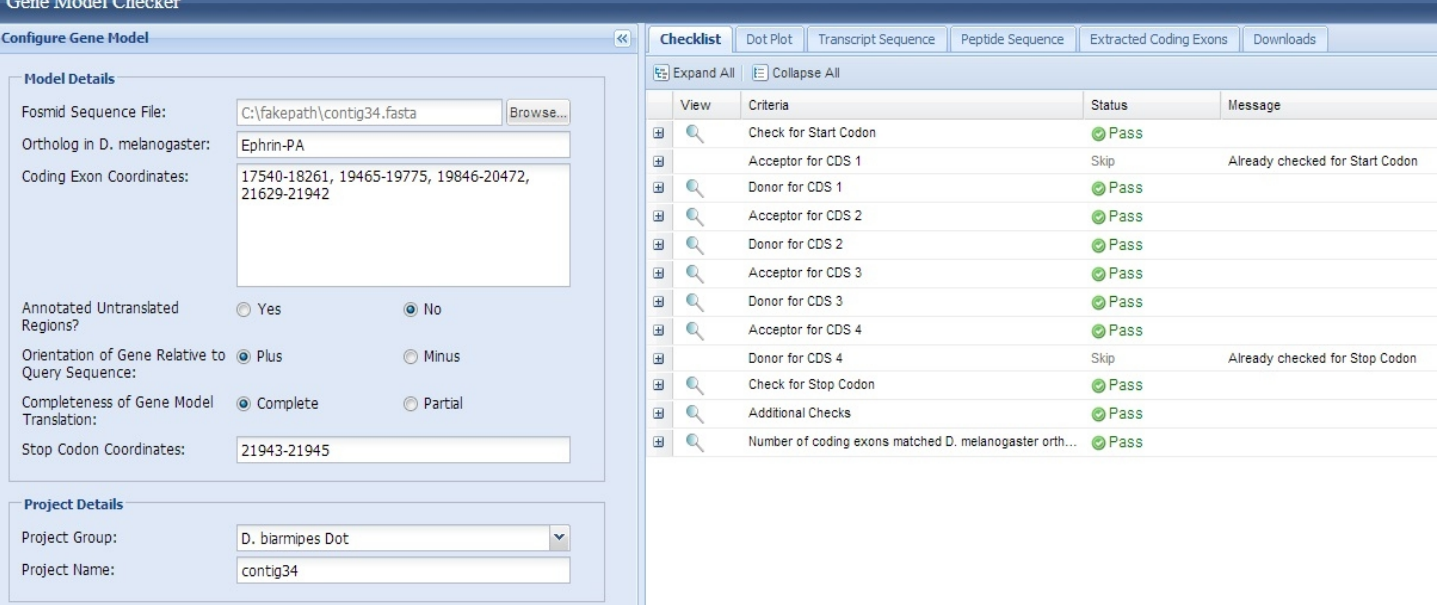

Using the custom track feature from the Gene Model Checker, capture a screenshot of your gene model shown on the Genome

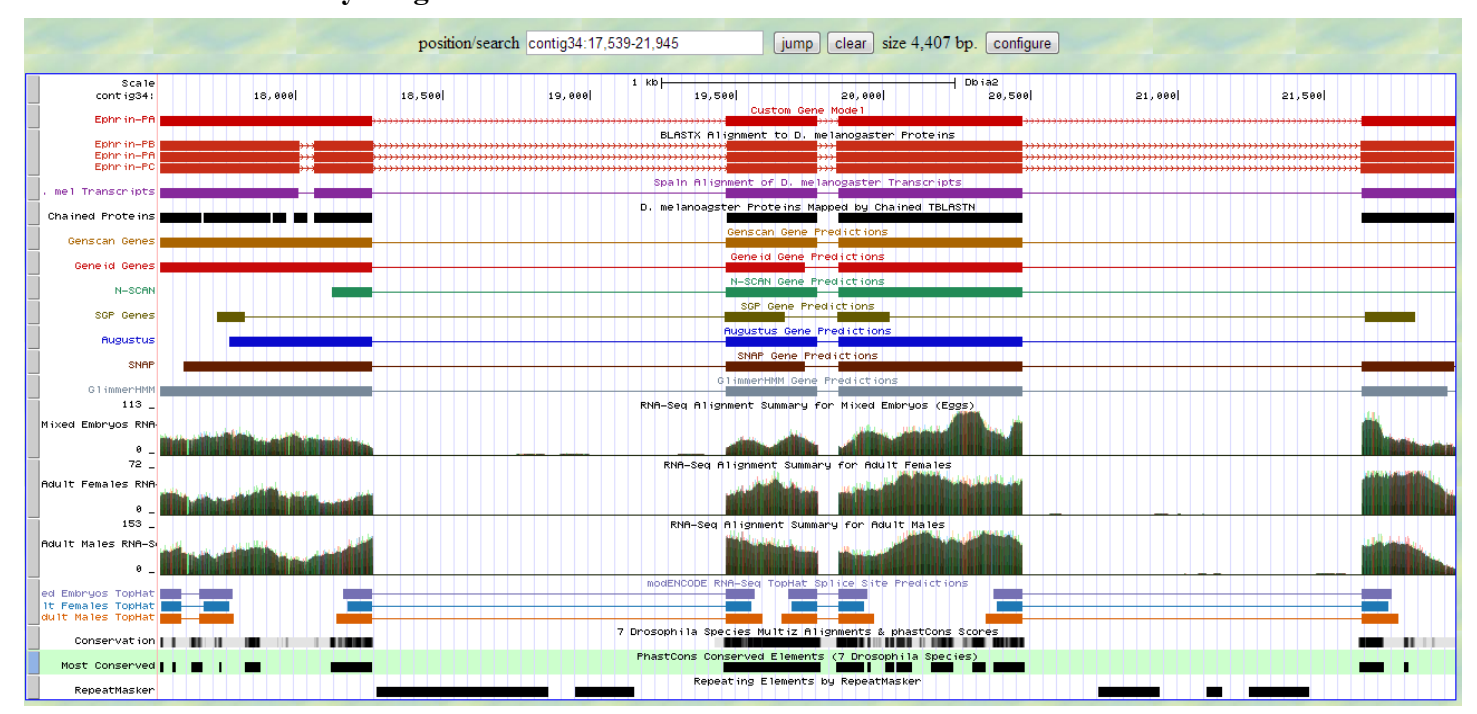

#### **Paste the screenshot of your gene model as shown on the Genome Browser below:**

**3. Alignment between the submitted model and the** *D. melanogaster ortholog* **Copy and paste the alignment below:**

## Alignment of Ephrin-PA vs. Submitted\_Seq

#### View plain text version

Identity: 471/673 (70.0%), Similarity: 530/673 (78.8%), Gaps: 36/673 (5.3%)

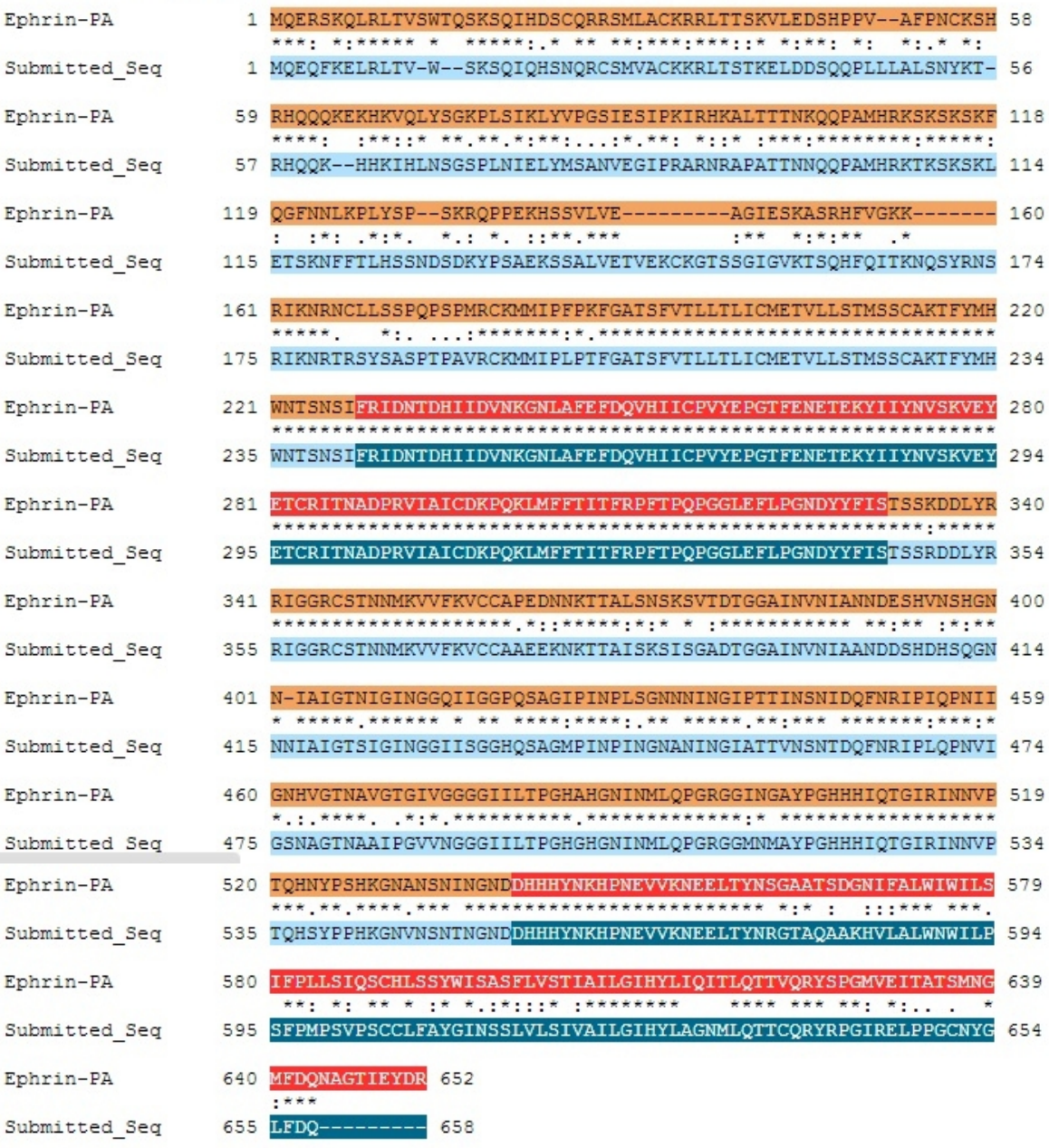

**Paste a copy of the dot plot** of your submitted model against the putative *D. melanogaster* ortholog (generated by the Gene Model Checker).

**Provide an explanation for any anomalies** on the dot plot (e.g. large gaps, regions with no sequence similarity).

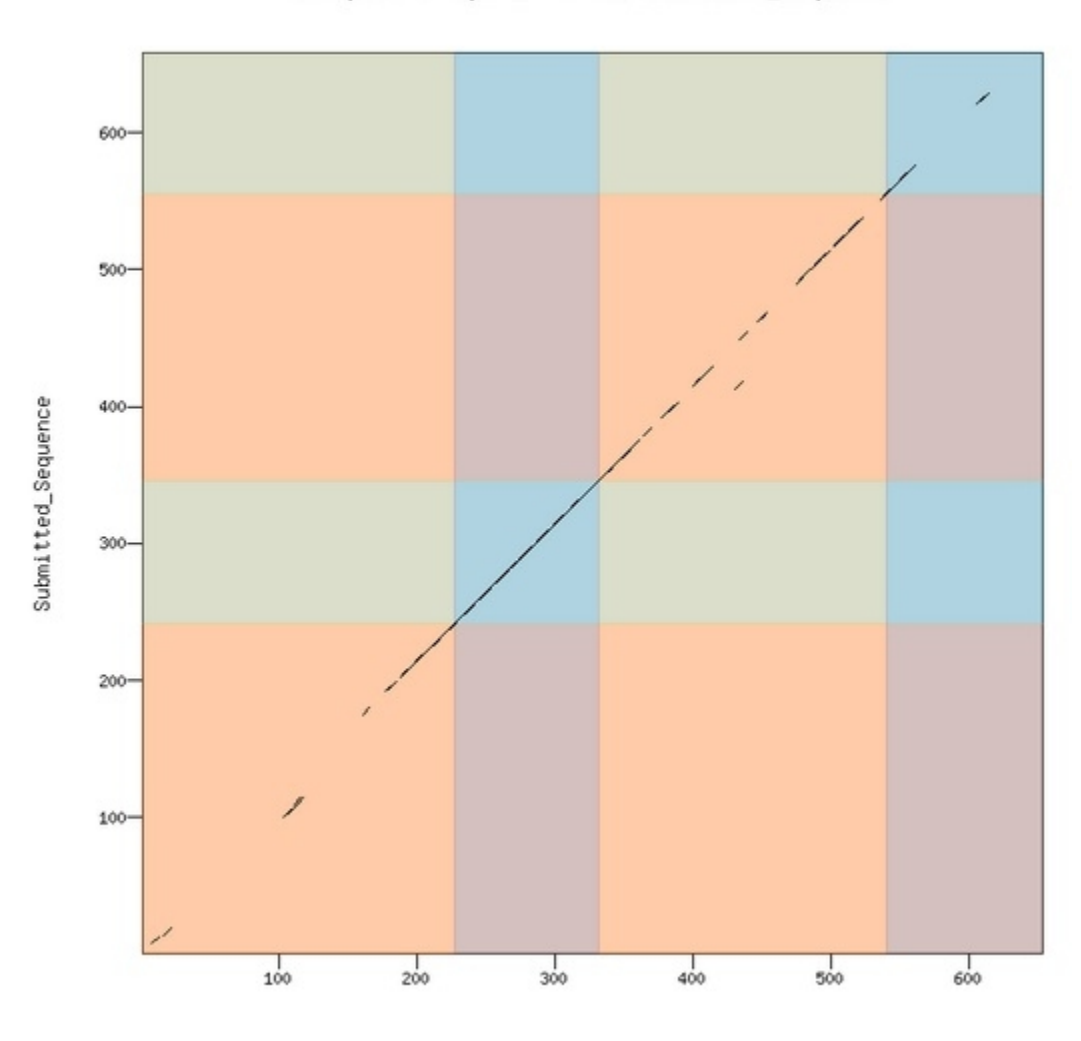

Dot plot of Ephrin-PA vs. Submitted\_Sequence

Ephrin-PA

# **Gene report form**

Gene name (i.e. *D. mojavensis eyeless*): *D. biarmipes CG1909* Gene symbol (i.e. dmoj\_ey): \_\_\_\_\_dbia\_CG1909 Approximate location in project (from  $\overline{5}$ ' end to  $\overline{3}$ ' end):  $\overline{27459-27496}$ Number of isoforms in *D. melanogaster*: 2 Number of isoforms in this project:  $\qquad 1$  New isoform with new intron in CDS 6

#### **Complete the following table for all the isoforms in this project:**

*If you are annotating untranslated regions then all isoforms are unique (by definition)*

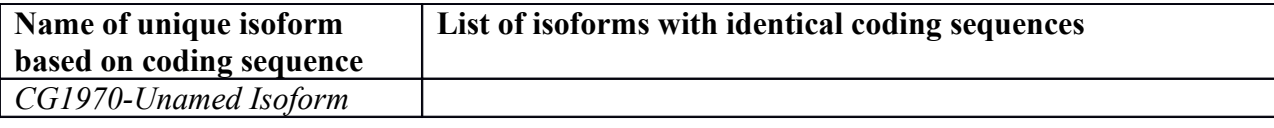

## **Isoform report form**

*Complete this report form for each unique isoform listed in the table above (copy and paste to create as many copies of this Isoform Report Form as needed):*

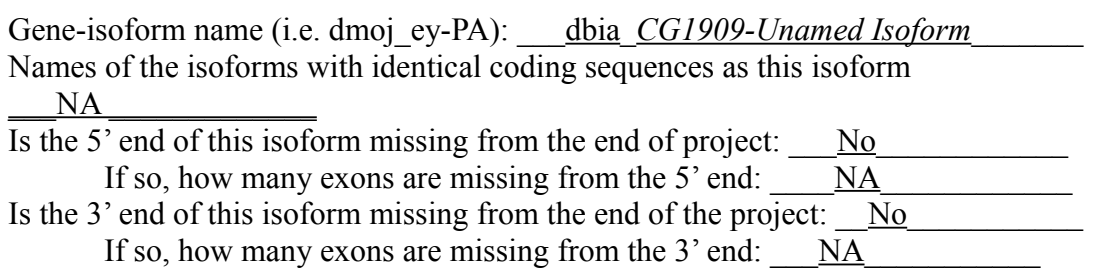

### **1. Gene Model Checker checklist**

Enter the coordinates of your final gene model for this isoform into the Gene Model Checker and **paste a screenshot of the checklist results below:**

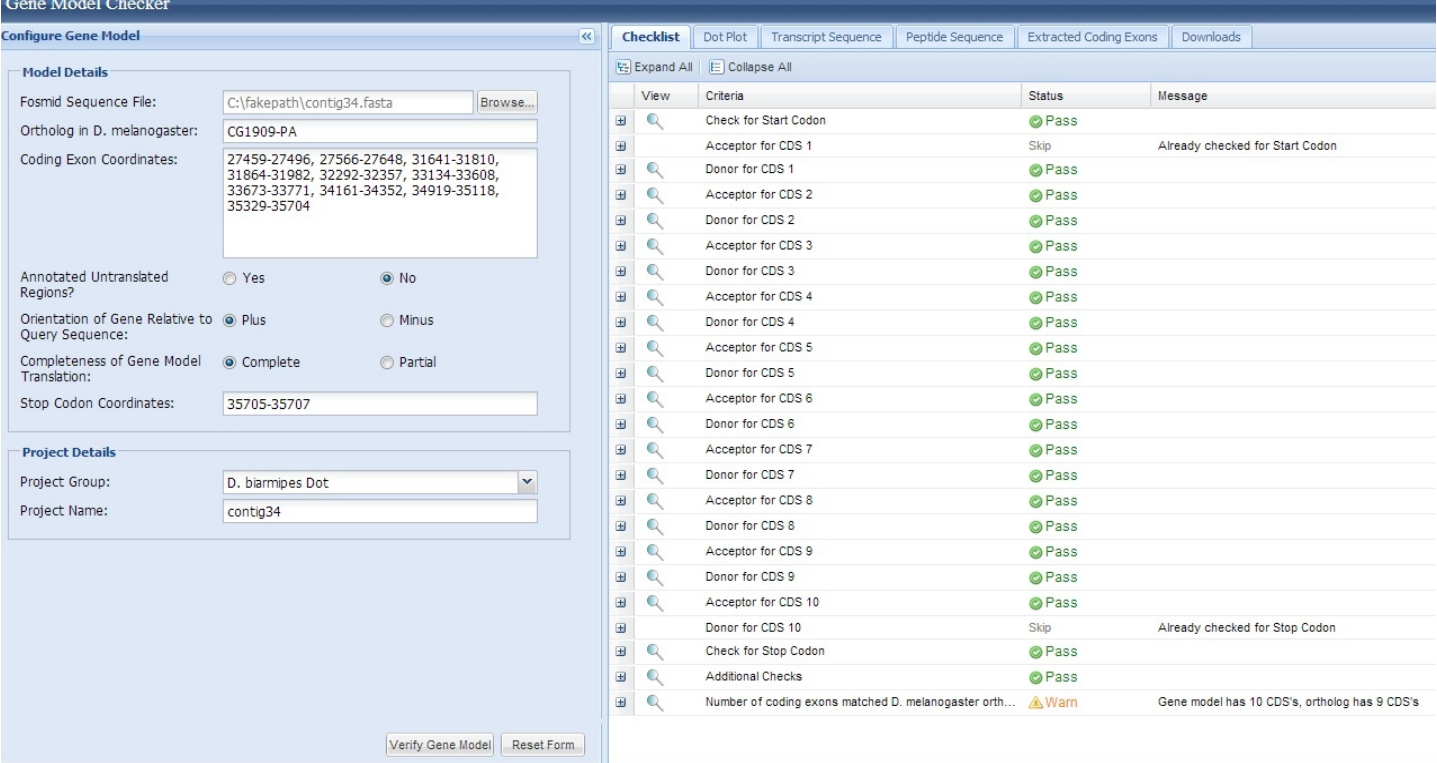

#### **2. View the gene model on the Genome Browser**

#### **Paste the screenshot of your gene model as shown on the Genome Browser below:**

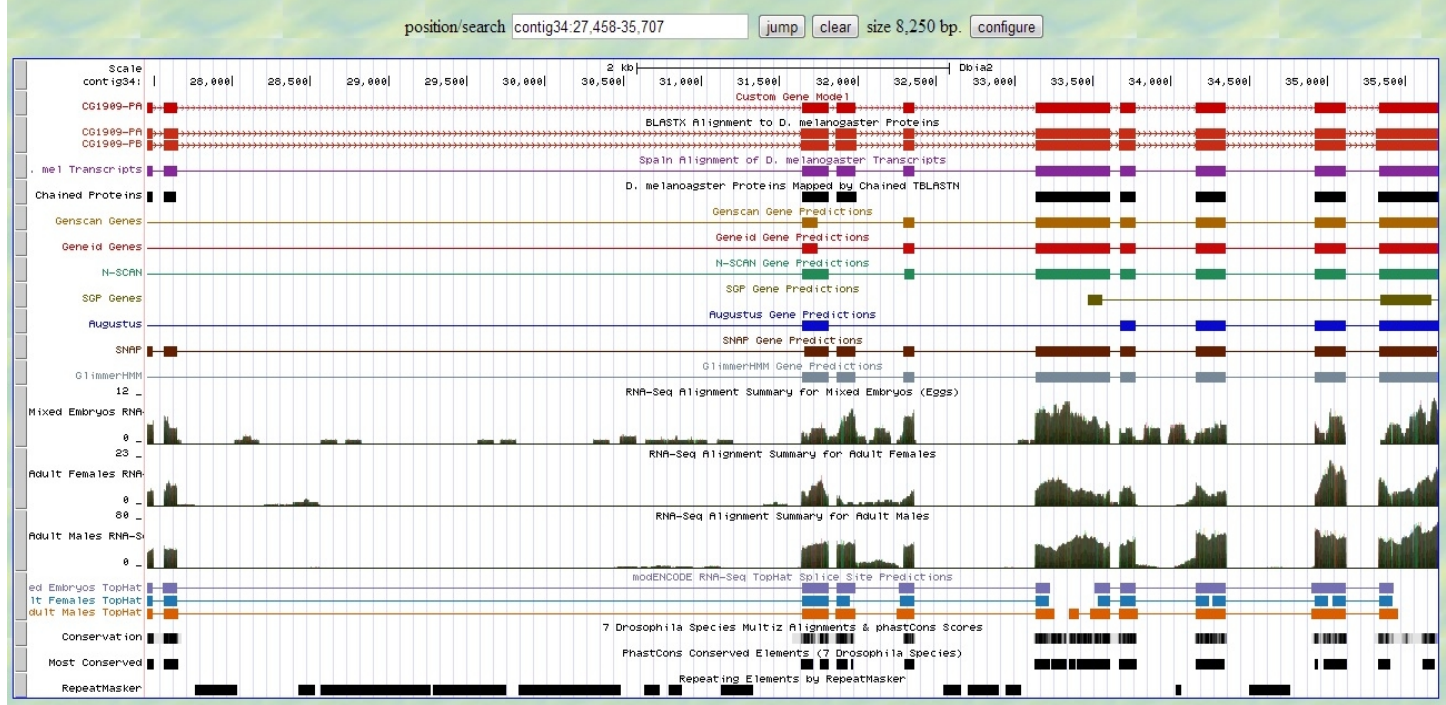

**3. Alignment between the submitted model and the** *D. melanogaster ortholog* **Copy and paste the alignment below:**

# Alignment of CG1909-PA vs. Submitted\_Seq

#### View plain text version

Identity: 557/606 (91.9%), Similarity: 575/606 (94.9%), Gaps: 0/606 (0.0%)

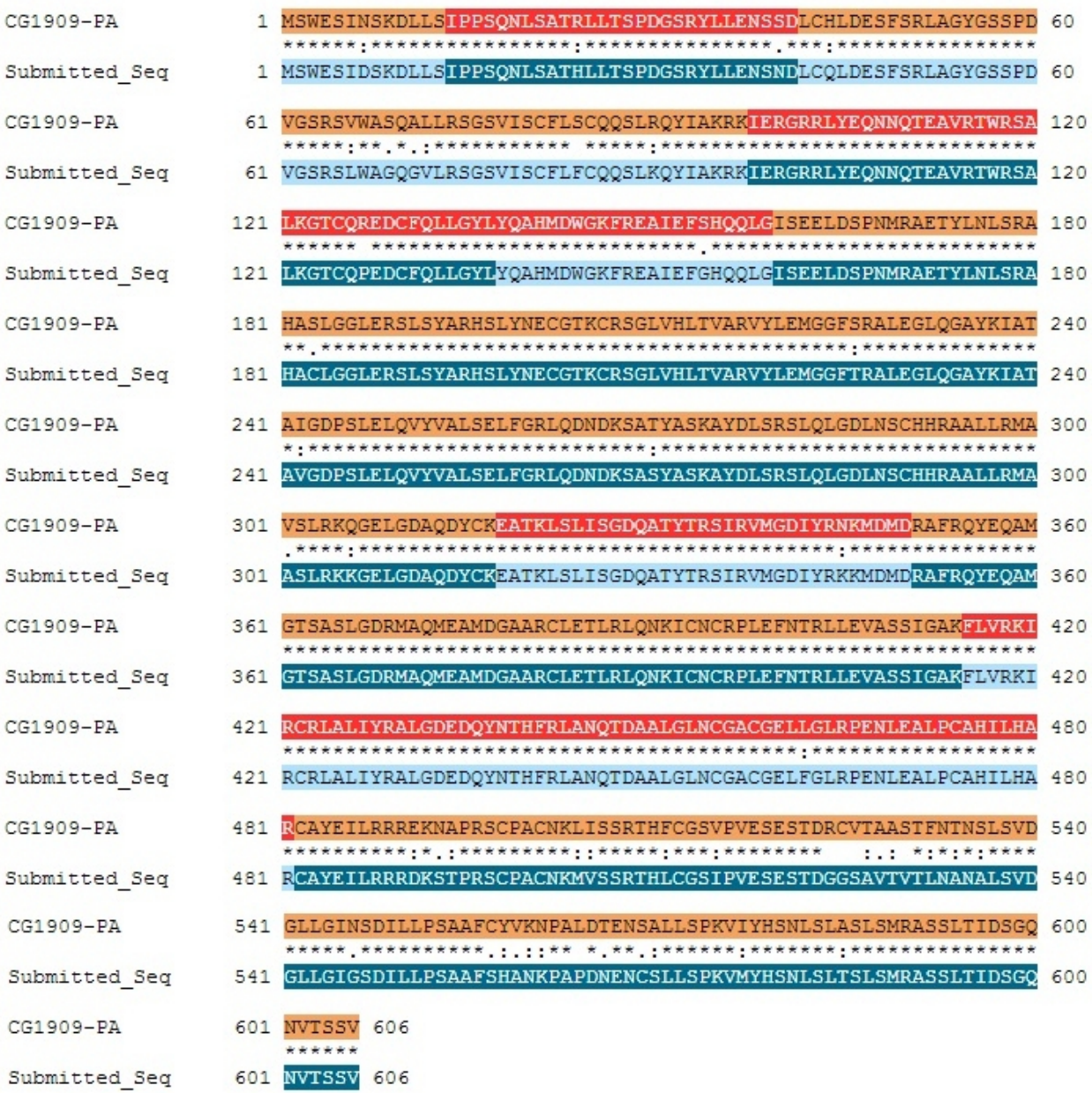

**Paste a copy of the dot plot** of your submitted model against the putative *D. melanogaster* ortholog (generated by the Gene Model Checker).

**Provide an explanation for any anomalies** on the dot plot (e.g. large gaps, regions with no sequence similarity).

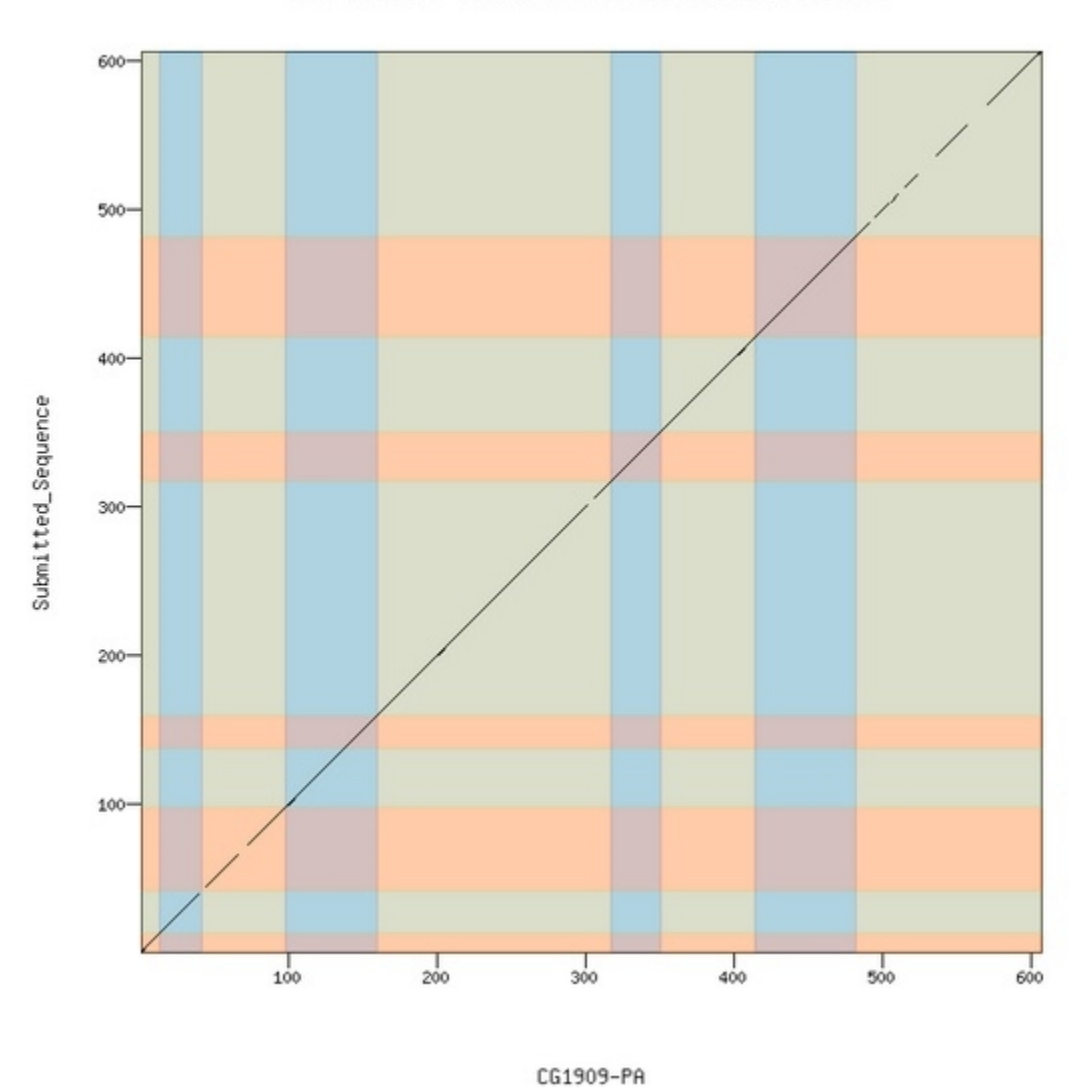

Dot plot of CG1909-PA vs. Submitted\_Sequence

## **\* Support for new intron in 4th exon of** *CG1909* **CDS 6\_1650\_0**

As shown in the below image, 22 amino acids from CDS 6 in the gene have been separated from the remainder of the exon by 310 base pairs. There are several stop codons in the frame 1 where the proteins of this exon exist in this region meaning that this cannot be a continuous open reading frame. The circled region labeled "1" in the below image contains the initial proteins in the exon and the circled region labeled "3" contains the remaining amino acids from the exon. The region labeled "2" shows several stop codons in the reading frame.

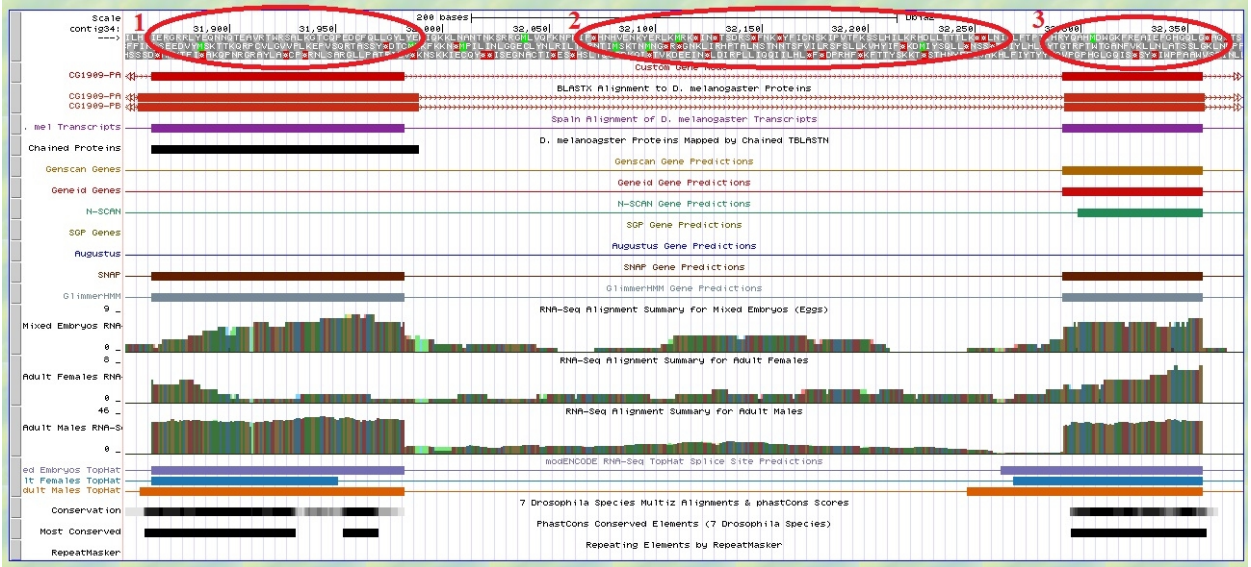

Each of the good coding regions from the exon contains good splice sites allowing for a new intron that contains these stop codons.

BLASTX results of comparing the protein sequence from CDS 6 to the *D. biarmipes* contig 34 show significant hits on the entire protein but it is across two different regions to encompass the entire protein

CG1909:6\_1650\_0

Sequence ID: Coll1773 Length: 61 Number of Matches: 6

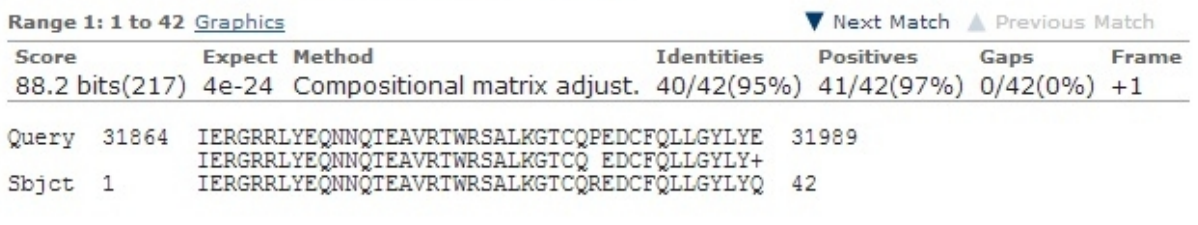

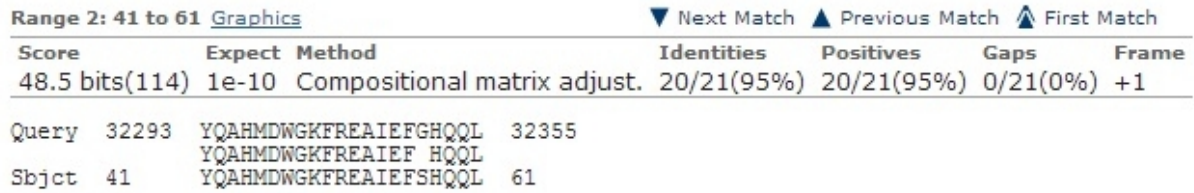

An image of the alignment with the separated 22 amino acids circled in red is shown below.

# Alignment of CG1909-PA vs. Submitted\_Seq

## View plain text version

Identity: 557/606 (91.9%), Similarity: 575/606 (94.9%), Gaps: 0/606 (0.0%)

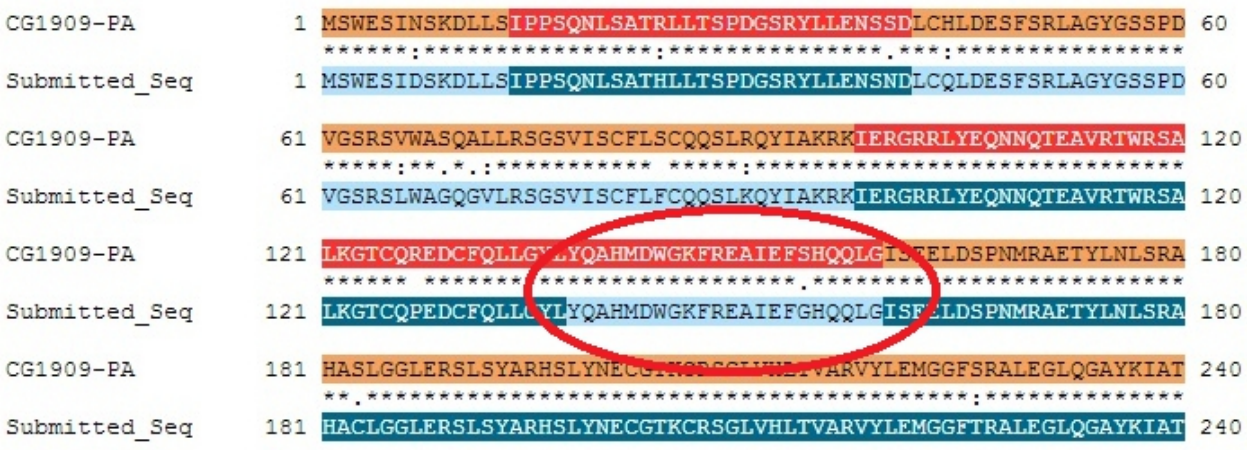

# **Gene report form**

Gene name (i.e. *D. mojavensis eyeless*): *D. biarmipes onecut* Gene symbol (i.e. dmoj\_ey): \_\_\_\_dbia\_onecut\_ Approximate location in project (from  $\overline{5}$ ' end to  $\overline{3}$ ' end):  $\frac{44645-44211}{2}$ Number of isoforms in *D. melanogaster*: 2 Number of isoforms in this project: Unable to determine due to possible sequencing error

The gene ortholog for onecut appears to be present on contig34. This gene, however, will not be included in the completed model due to an inability to complete an accurate gene model for this gene.

The first exon of *oncecut*, CDS 5\_1629\_0 shifts into a different frame mid exon. There are no acceptable splices in the region where the frame shifts to account for this frame shift and the region is not large enough to become a legitimate intron. The gene model does not work without the entire exon.

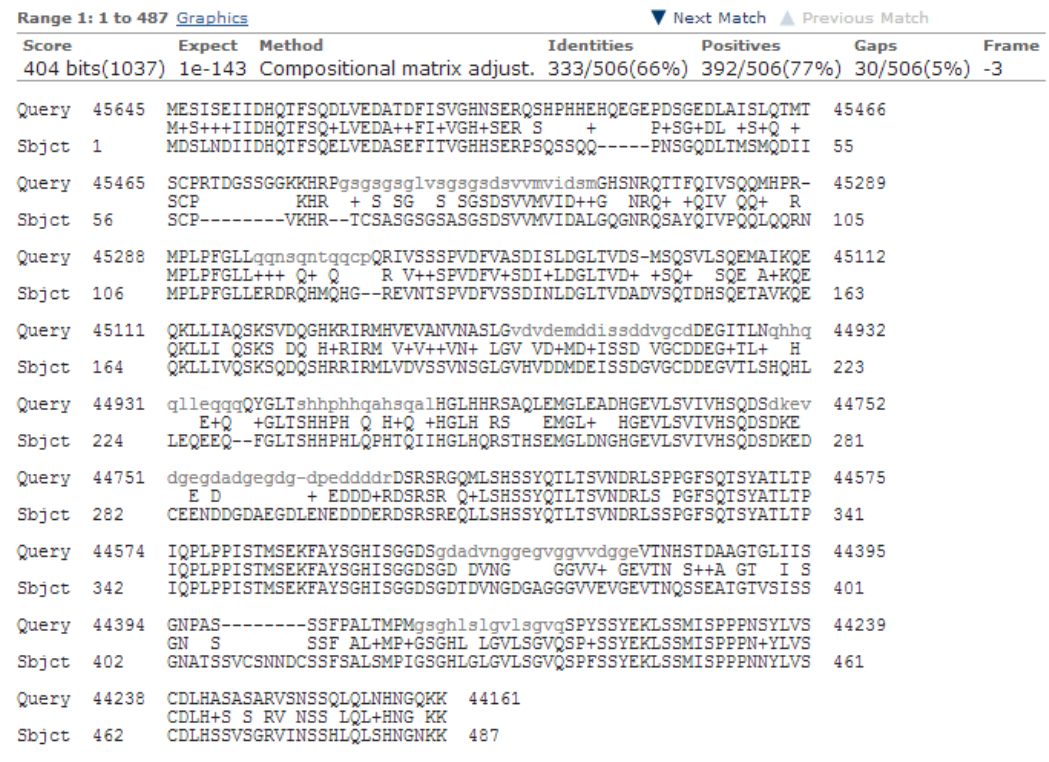

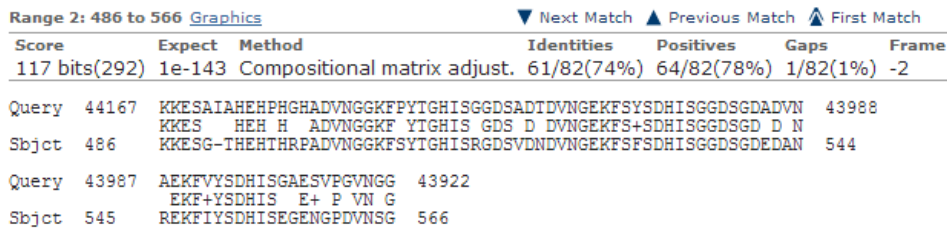

Conservation of the gene and the protein sequence is strong amongst closely related species as indicated by the below multiple alignment. The alignment on *D. biarmipes* is lost in this region and does not align to any other species. 

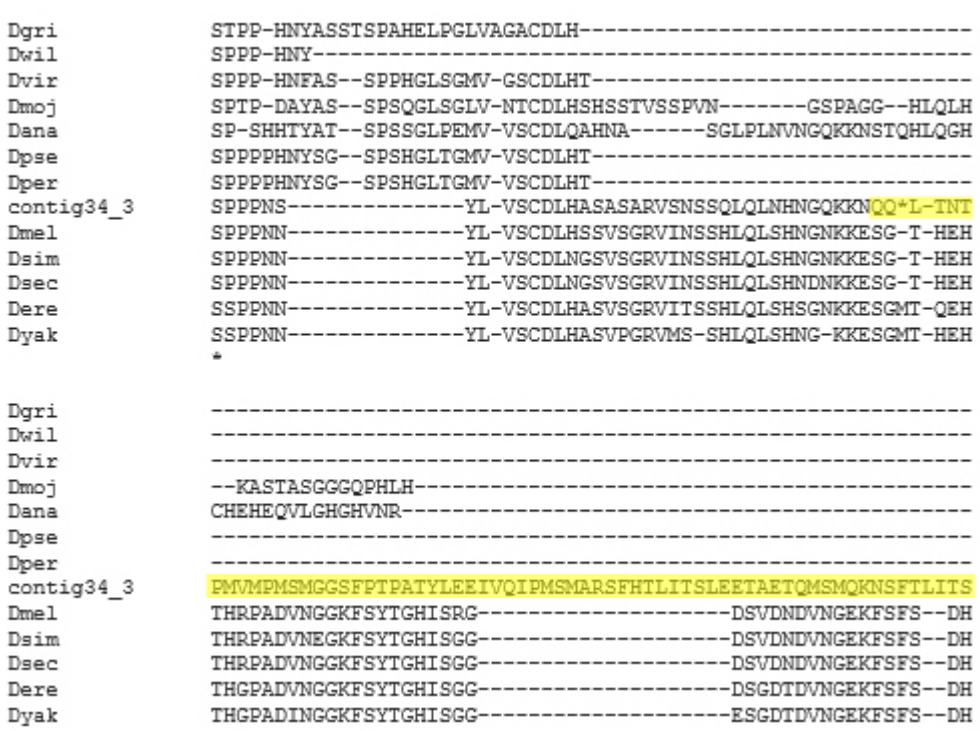

When looking at the proteins in each reading frame in this region more closely, the location of the shift and the possible error is visible.

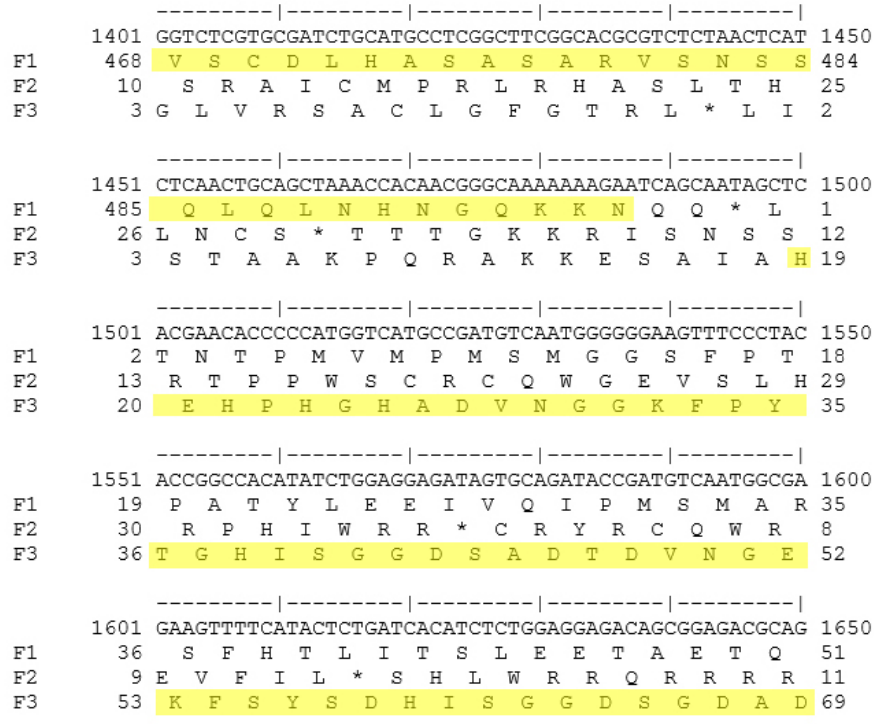

All of this evidence points to a possible sequencing error in this gene.

I was able to locate and construct the model of the remaining exons with no issues and they aligned well. CDS 5 1629 0: Unable to model CDS 3\_1629\_1: (43235-42313) CDS 2\_1629\_2: (41459-41281) CDS 1\_1629\_0: (39592-39188) Stop: (39187-39185)

# **Final Annotation Files Merger Genome Browser View**

GFF, FASTA, and PEP merged files are included in submission. Files and screenshot exclude the gene *onecut* due to the issues previously discussed in that genes section of this report.

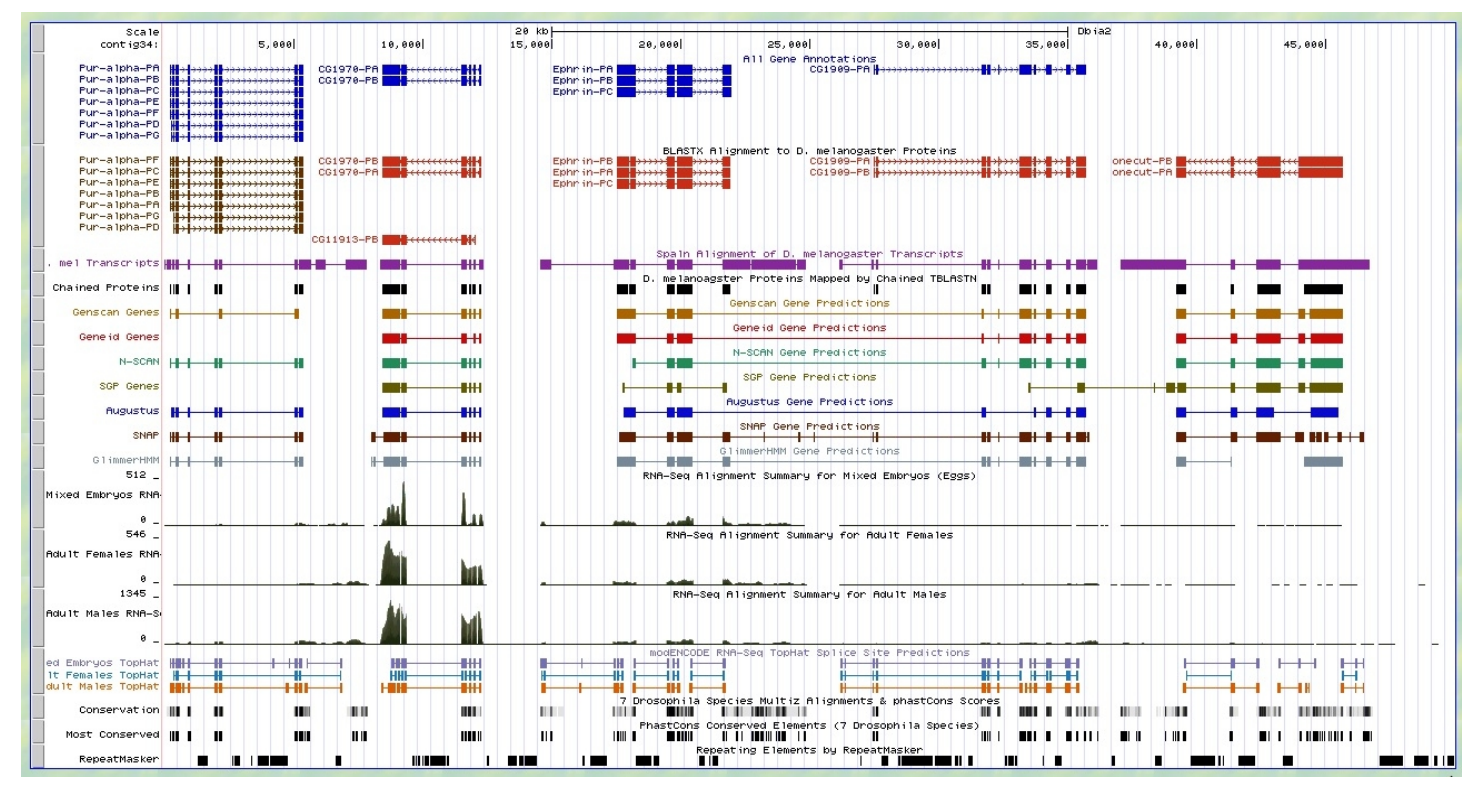